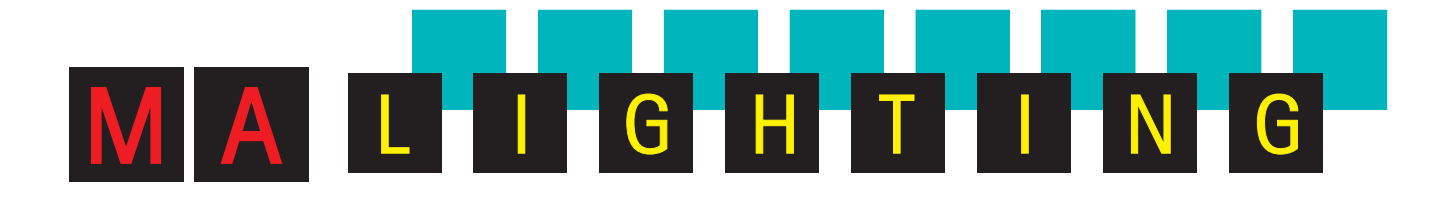

# **LIGHTCOMMANDER II 24/6**

# **LIGHTCOMMANDER II 48/6**

# **Bedienungsanleitung**

**Version 2.X**

**Juli 1996**

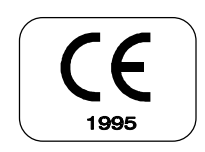

# **Inhaltsverzeichnis**

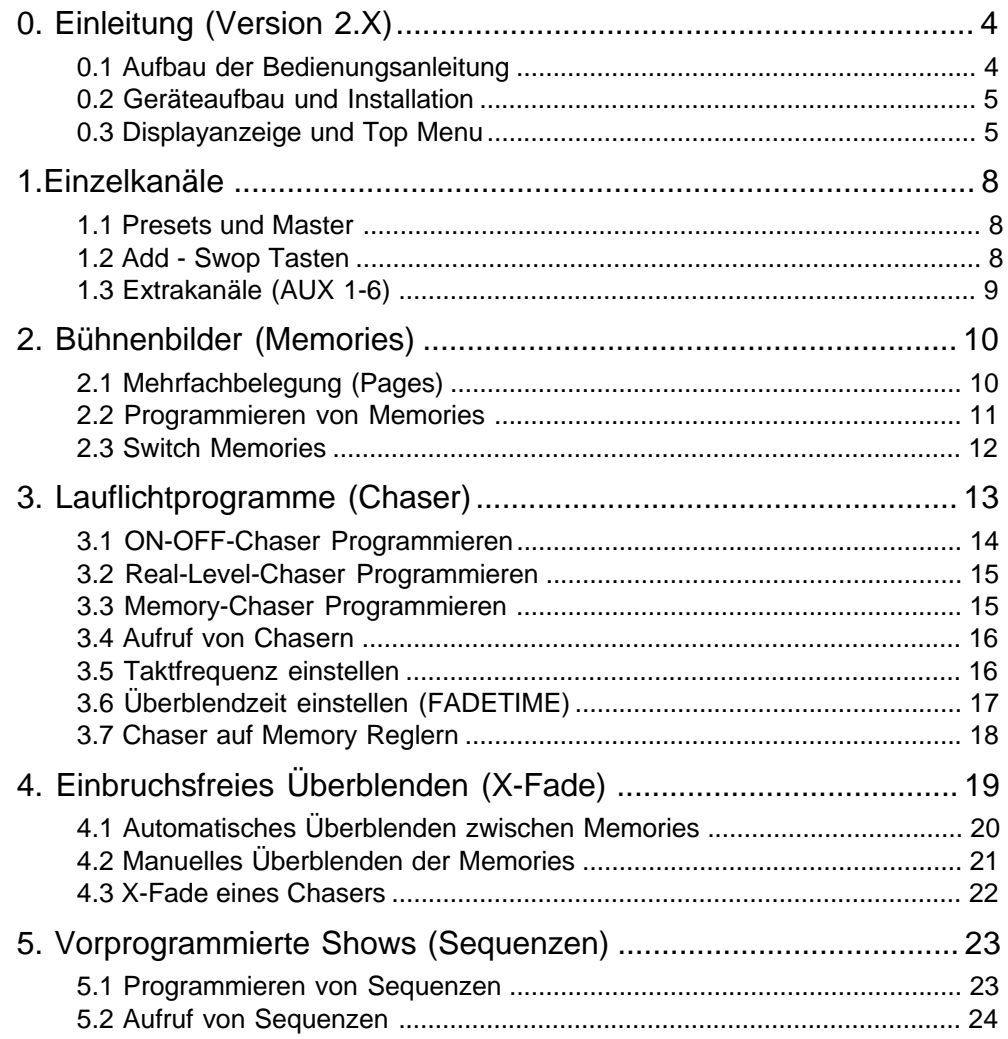

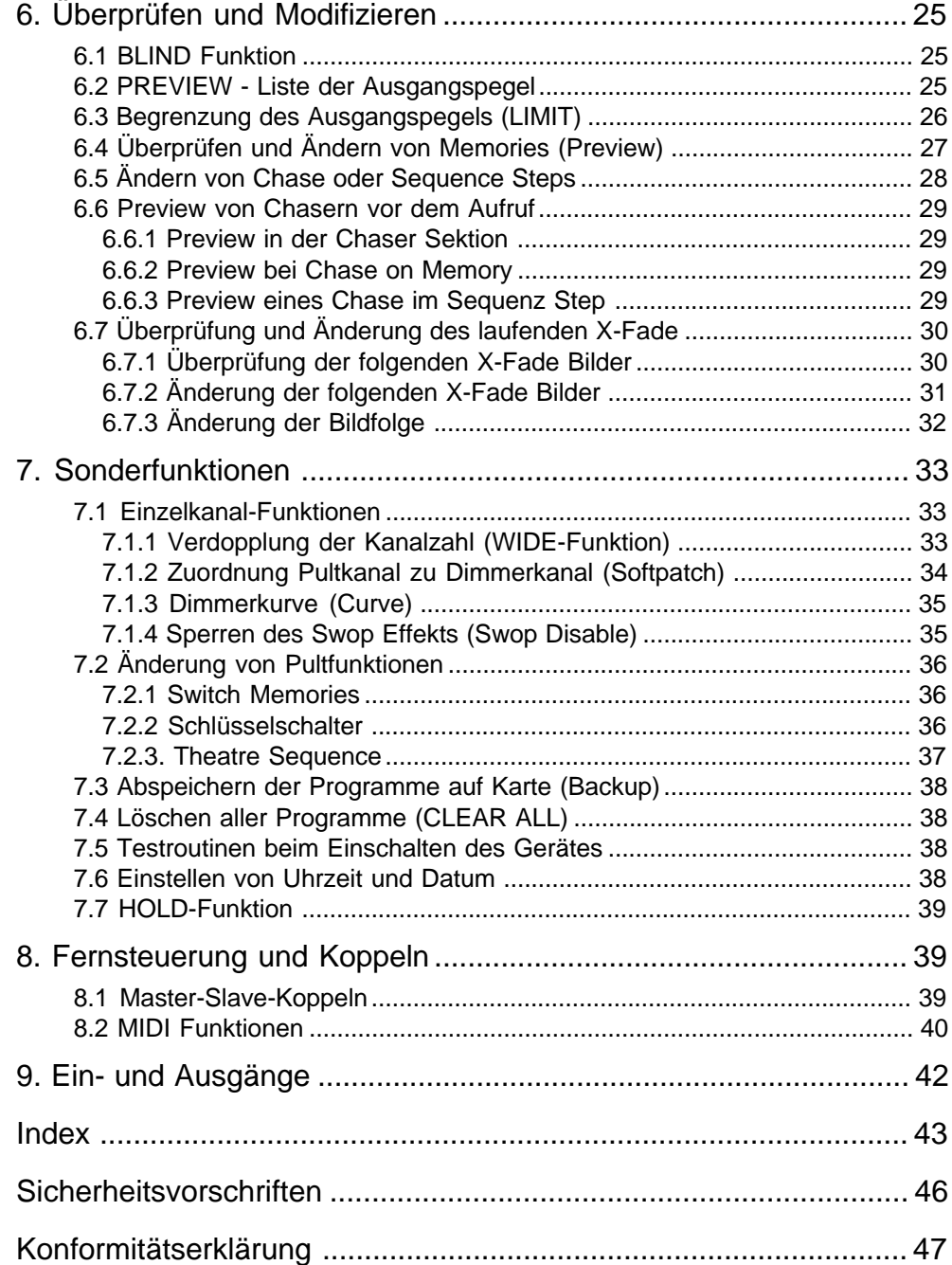

MACT<mark>entin</mark>

G

# **0. Einleitung (Version 2.X)**

LIIGIHITII

Der Name "MA Lightcommander II" steht seit Jahren für eines der besten und zuverlässigsten Pulte im mittleren und gehobenen Showbereich. Mit der Software 2.X, die seit Januar 94 auch für die älteren Pulte nachgerüstet werden kann, ist eine Vielzahl neuer Funktionen verfügbar. Unter anderem wurde durch die WIDE-Funktion die Anzahl der nutzbaren Kanäle erweitert und viele Funktionen noch einfacher und benutzerfreundlicher gestaltet.

## **0.1 Aufbau der Bedienungsanleitung**

Die vorliegende Anleitung erklärt zuerst die Grundfunktionen des Pultes, mit kurzen Hinweisen auf Sonderfunktionen und weitere Informationen zum jeweiligen Thema. Die Graphik zeigt den jeweiligen Bereich des Pultes bzw. den entsprechenden Bildschirminhalt.

Die Kapitel 6 bis 8 beschreiben die umfangreichen Sonderfunktionen und die einzelnen Display Menus inklusive der Möglichkeit, den Lightcommander über MIDI zu synchronisieren oder zwei Geräte im Master-Slave Modus zu koppeln.

Kapitel 9 beschäftigt sich mit allen Ein- und Ausgängen an der Rückseite des Lightcommanders.

Der Index in Kapitel 10 hilft, spezielle Themen zu finden.

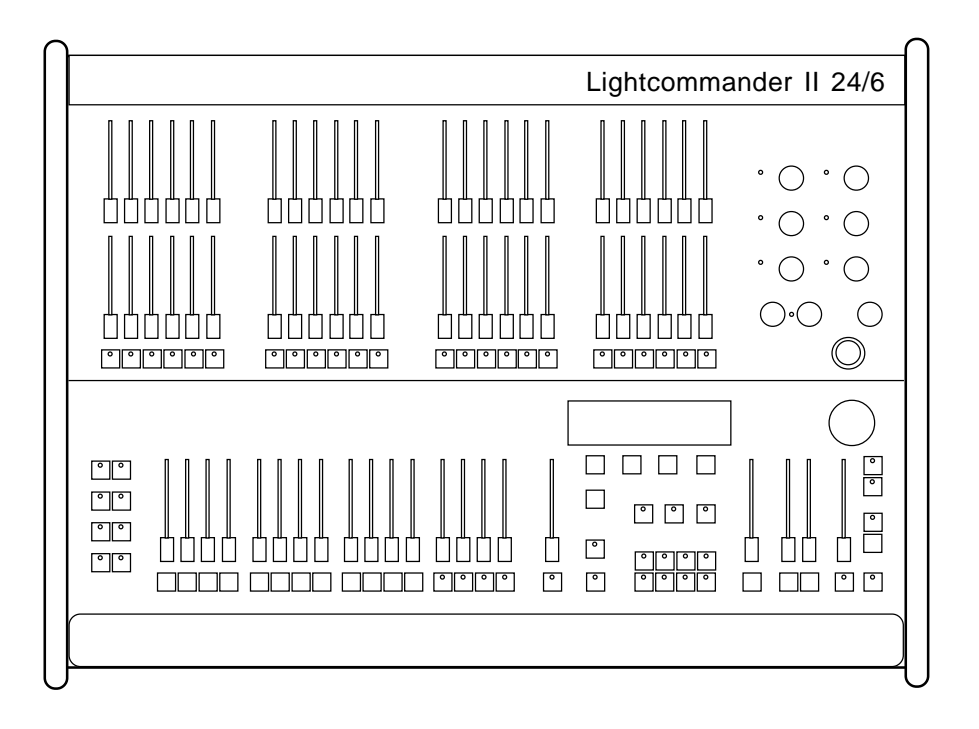

## **0.2 Geräteaufbau und Installation**

Der Lightcommander II steht als 24/6 und 48/6 zur Verfügung. Beide Geräte arbeiten mit einer Stromversorgung von 100-240 Volt über Kaltgeräte-Buchse.

1 A LITT G H T

Für den Signalausgang zu den Lichtendstufen steht DMX 512 (1990) und ein 30- bzw. 54-Kanal Analogausgang auf Socapex 337 zur Verfügung. Bis auf die Anzahl der nutzbaren Kanäle haben 24er und 48er Pulte dieselben Funktionen.

## **0.3 Displayanzeige und Top Menu**

Der eingebaute LCD Bildschirm informiert über die laufenden Programme und ermöglicht zusammen mit den darunterliegenden vier Display-Tasten eine Vielzahl von Sonderfunktionen.

Mit der Quit-Taste schaltet das Pult stets auf das untenstehende TOP-MENU.

Die Funktion der vier Tasten unter dem Display ist in den darüber liegenden Kästchen des Display beschrieben.

Das Einstellrad (Encoder) rechts vom Display dient zur Eingabe von Daten, die im Zusammenhang mit den einzelnen Funktionen im Display angezeigt werden. Um die Orientierung zu erleichtern, sind Werte, die per Encoder geändert werden können, stets invers mit dunklem Hintergrund dargestellt.

Die folgende Seite listet alle Displayanzeigen des Lightcommanders mit ihren Verknüpfungen. Die genauere Beschreibung der einzelnen Displays erfolgt zusammen mit den jeweiligen Funktionsblöcken auf der rechts oben in der jeweiligen Graphik angegebenen Seite.

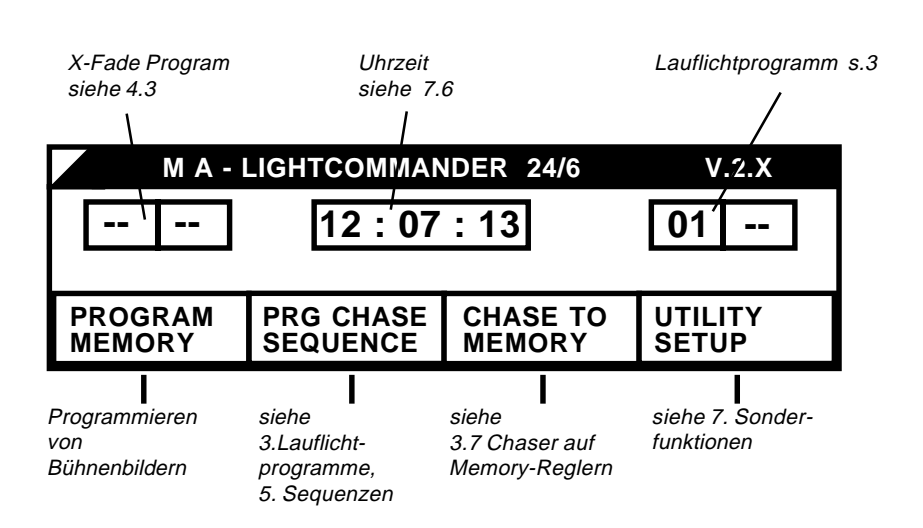

TOP MENU - erreichbar über die QUIT Taste

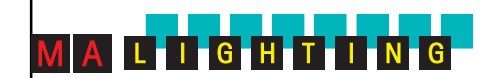

**Lightcommander II 24/6 und 48/6 Bedienungsanleitung**

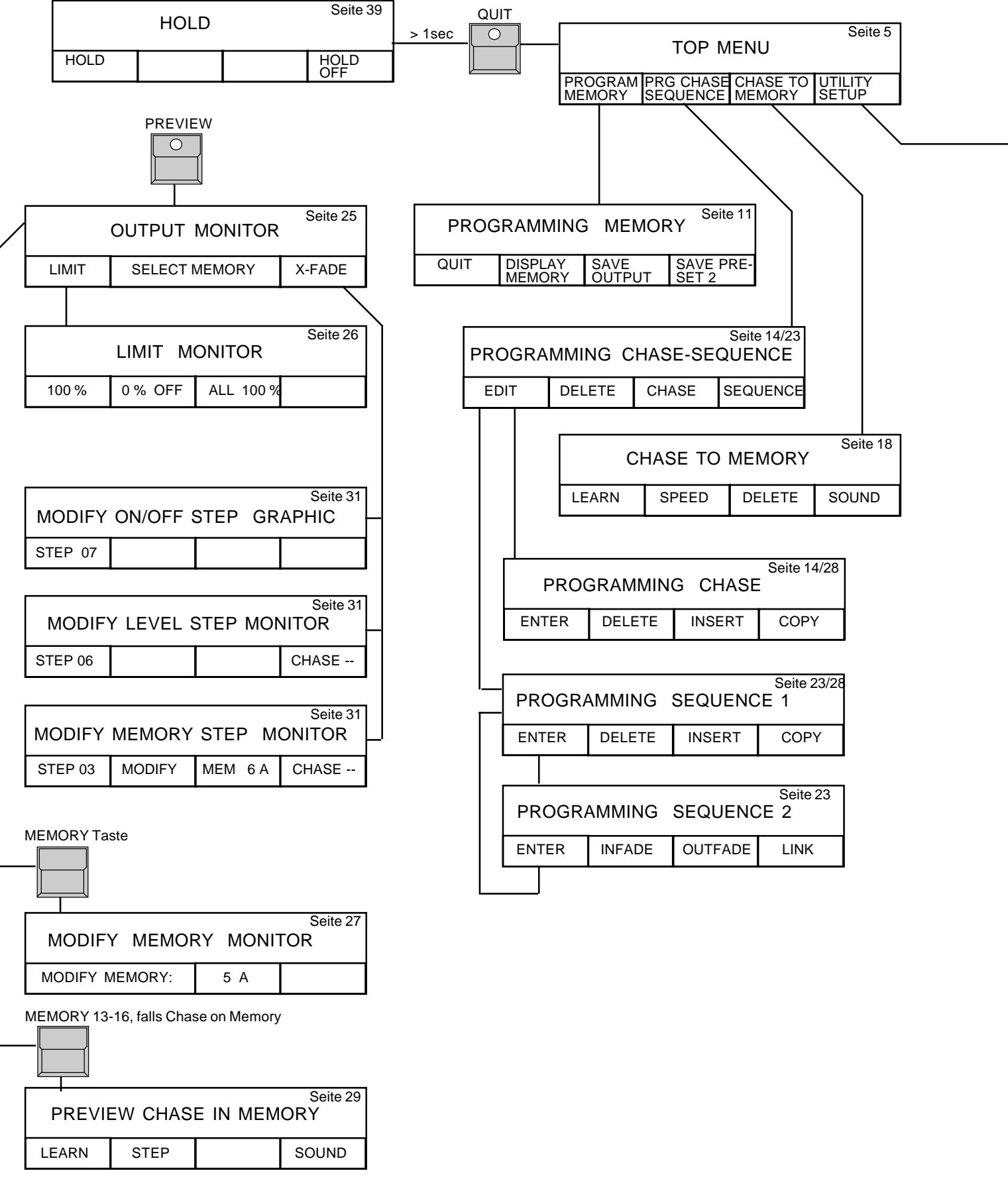

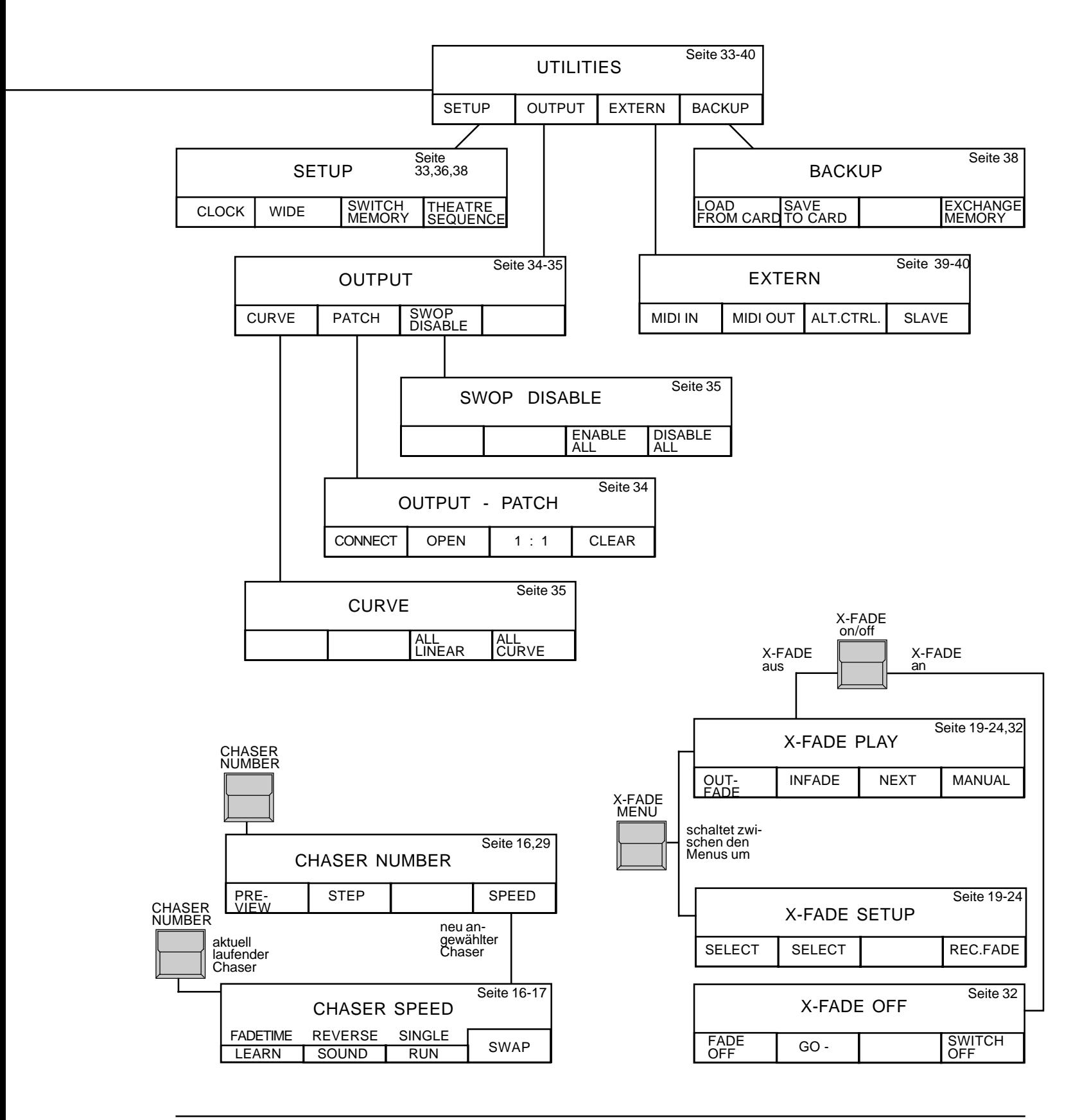

MACTOGHTTM

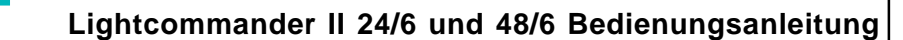

# **1.Einzelkanäle**

I GHITII

## **1.1 Presets und Master**

Für die Einzelkanalsteuerung stehen zwei Reihen von Reglern (Presets) und eine Reihe von Tasten (Flashtasten) zur Verfügung.

Der Main-Master regelt den gesamten Pultausgang, sollte also normalerweise auf 100% stehen.

Einstellungen auf den zwei Presets können mit den Preset-Master-Reglern 1 und 2 unabhängig voneinander ein- bzw. ausgeblendet werden.

Die Leuchtdioden (LEDs) in den Einzelkanaltasten zeigen die aktuelle Intensität des Kanals.

Die Blackouttaste (DBO) unter dem Main-Master setzt den kompletten Ausgang auf Null, die LEDs informieren aber weiterhin über die Intensität, die nach Loslassen der Taste anliegen wird (Ausnahmen: siehe 1.3 AUX-Kanäle und 7.2.1 Switch-Memories)

# **1.2 Add - Swop Tasten**

Mit den Tasten können die einzelnen Kanäle voll eingeblendet werden, ihre Helligkeit ist dann nur noch von der Stellung des Main-Master-Reglers abhängig.

Bei eingeschalteter SWOP-Funktion (LED in der SWOP-Taste leuchtet) löscht jede Taste automatisch alle anderen Kanäle und nur die angewählten Kanäle sind auf der Bühne eingeschaltet.

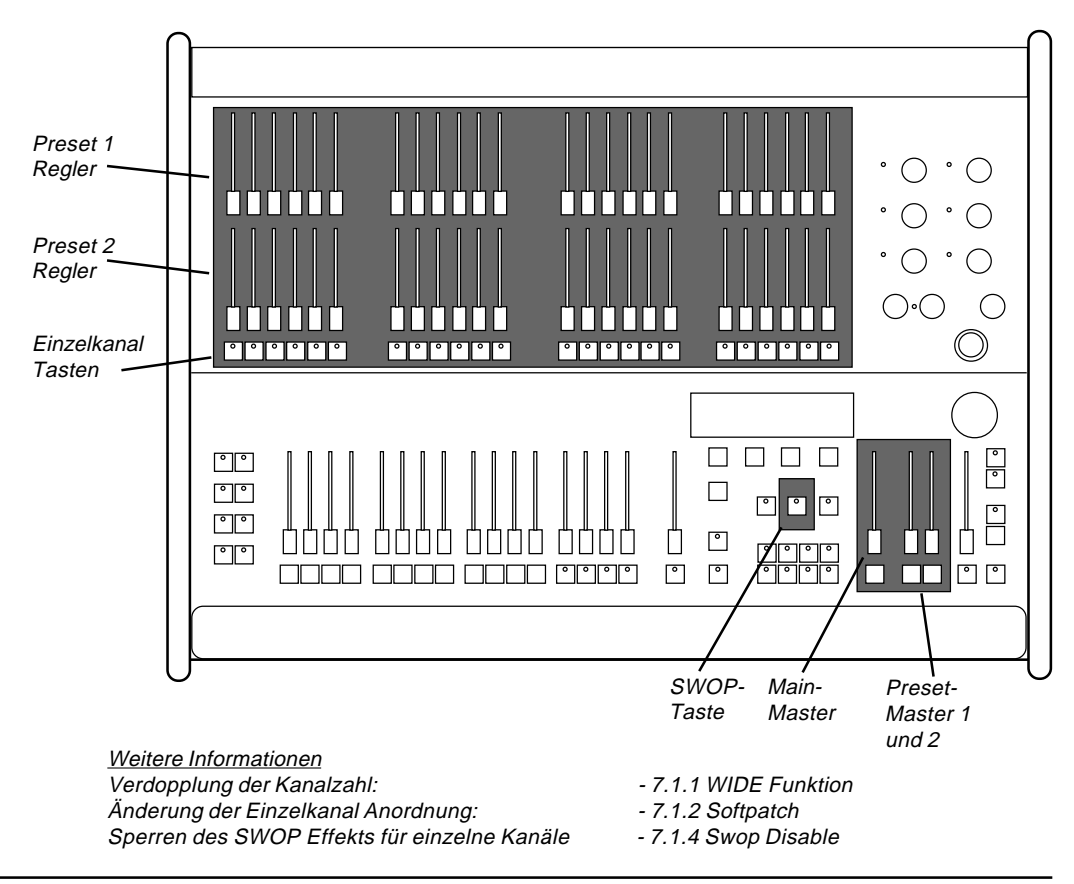

8 MA Lighting Technology GmbH Höhenweg 6 D-97249 Eisingen Tel.:(49)-9306-2459

## **1.3 Extrakanäle (AUX 1-6)**

Neben den 24 bzw. 48 Kanälen auf den Presetreglern bietet der Lightcommander II sechs Zusatzkanäle über Drehregler AUX 1 bis AUX 6. Die Einstellung per Drehregler ist unabhängig von Main-Master, Blackout-Taste und den Preset-Mastern und eignet sich daher speziell für die Ansteuerung von Farbwechslern, Saallicht oder Zusatzeffekten.

MALITEIHTI

INI

G

(Als Teil von programmierten Bühnenbildern oder anderen Programmen können auch die Zusatzkanäle über die jeweiligen Master-Regler ein- und ausgeblendet werden)

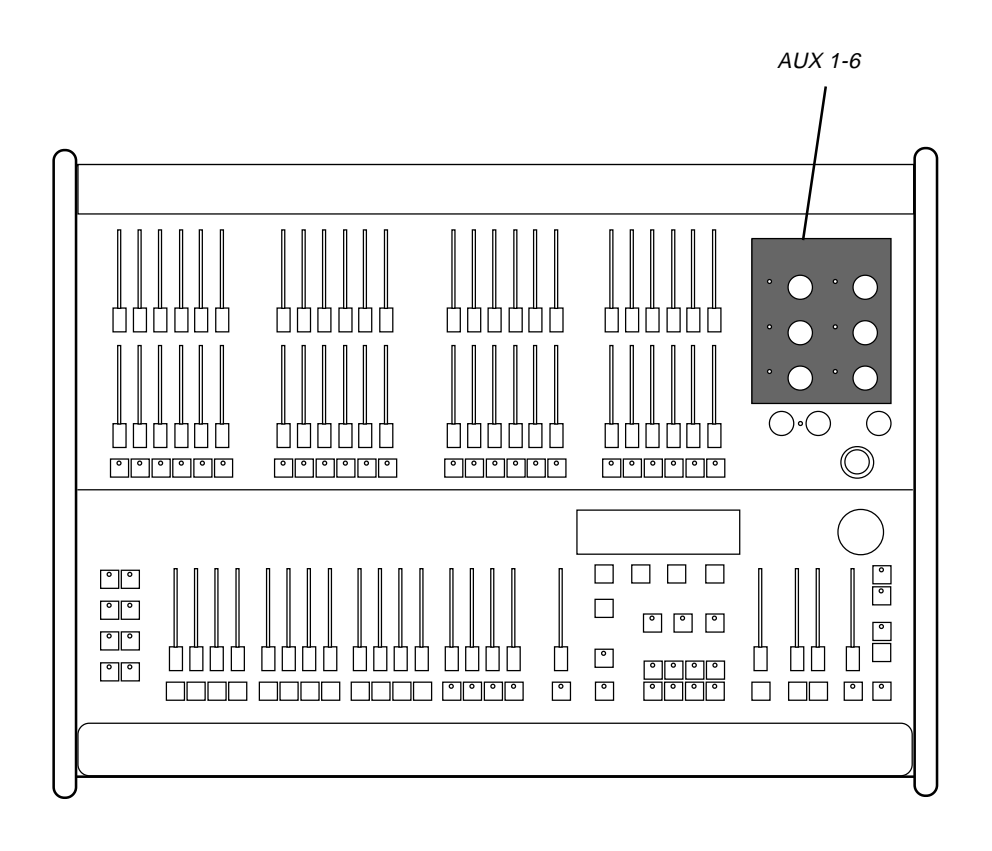

Weitere Informationen Farbwechsler-Kanäle in Bühnenbildern - 2.3 und 7.2.1 Switch Memories

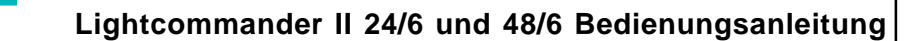

# **2. Bühnenbilder (Memories)**

**TTGHTT** 

Eingestellte Lichtstimmungen können als Bilder (Memories) abgespeichert werden. Sechzehn Memory-Master-Regler mit Flash-Taste stehen für den Abruf dieser Stimmungen zur Verfügung.

Bei eingeschaltetem SWOP-Modus werden mit Betätigung einer Memory-Flash-Taste alle anderen Kanäle und Memories gelöscht, nur die angewählte Lichtstimmung erscheint auf der Bühne.

# **2.1 Mehrfachbelegung (Pages)**

Alle 16 Memory-Regler können mit jeweils acht unterschiedlichen Bildern belegt werden. Mit den Memory-Page-Tasten A bis H wird vorgewählt, welches der acht Bilder aktuell eingeblendet werden soll. Ein Memory-Master, der nicht auf Null steht, also momentan ein Bild ausgibt, übernimmt erst nach Rückkehr zum Nullpunkt die neue Vorwahl. Arbeitet ein Regler noch auf einer alten Page, so blinkt die LED in der neu angewählten Page-Taste.

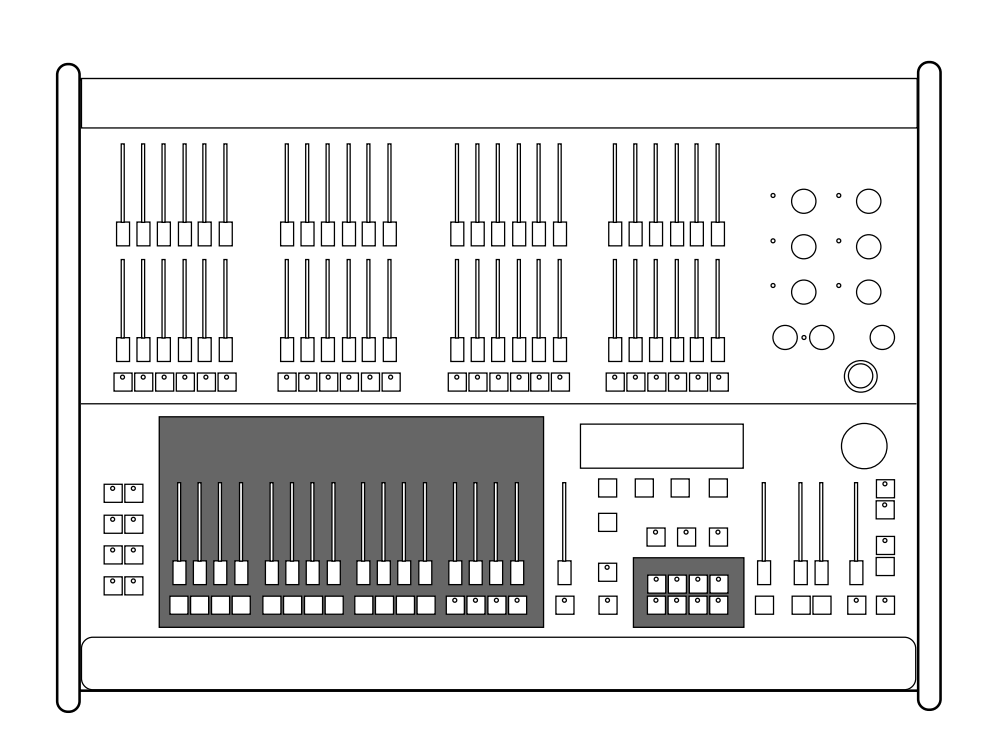

Weitere Informationen: Lauflichteffekte auf Memory Reglern - 3.7 Chaser auf Memory Reglern Einbruchsfreies Überblenden zwischen Memories - 4. X-Fade

## **2.2 Programmieren von Memories**

Das Programmieren der Memories wird von Anzeigen im eingebauten LCD Bildschirm begleitet.

**AACTESHT** 

Vorgehensweise:

Bühnenbild mit Preset-Reglern oder bereits programmierten Memories einstellen. **1.**

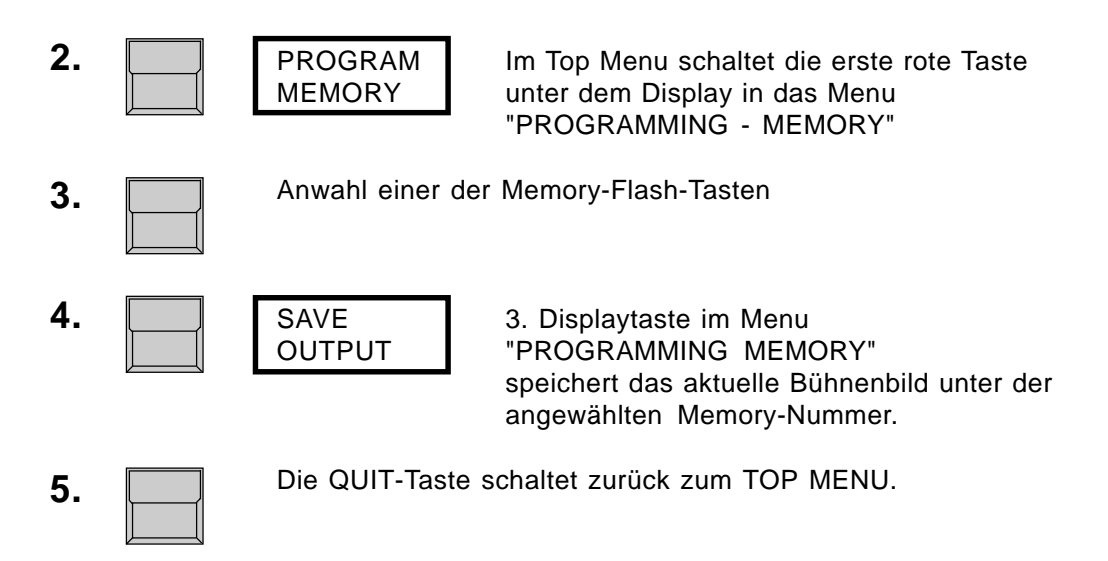

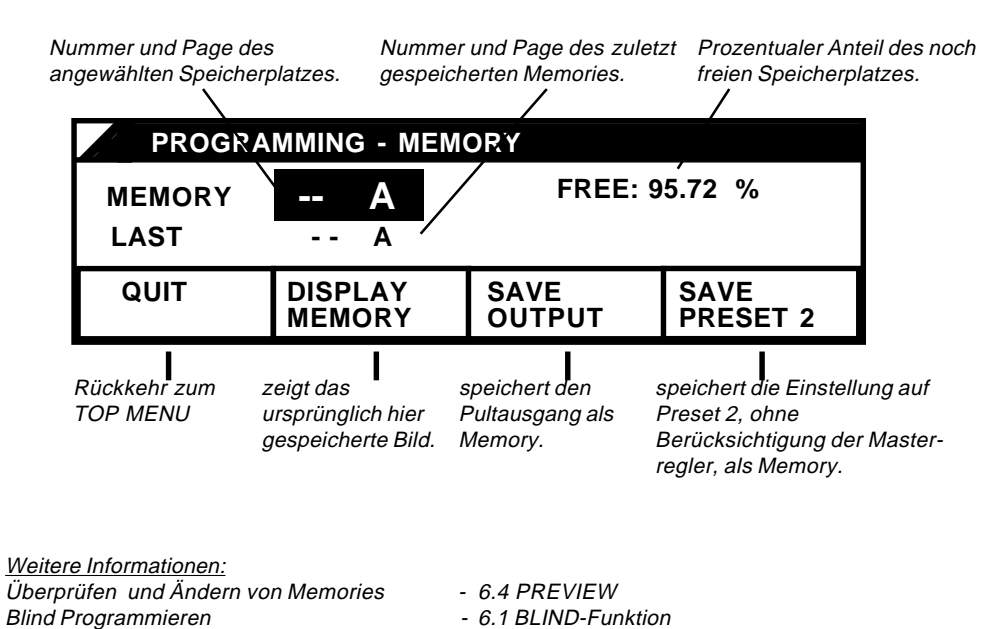

MENU "PROGRAMMING - MEMORY" - erreichbar über das TOP MENU

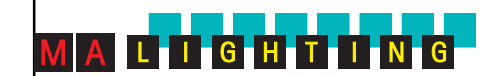

## **2.3 Switch Memories**

Weitere 64 Bilder können auf den acht Switch-Memory-Tasten abgelegt werden. Die Page Vorwahl bestimmt auch hier, welches der jeweils 8 Bilder gerade gespeichert oder aufgerufen wird. Switch-Memories werden genauso programmiert wie die Standard-Memories.

FLASH Modus: Wie bei den 16 normalen Memories wird das Bild eingeblendet, solange die Taste gedrückt ist.

Wahlweise, speziell für die Ansteuerung von Farbwechslern oder Effekten, können die Switch-Memory-Tasten zu An/Aus-Schaltern umfunktioniert werden (siehe 7.2.1).

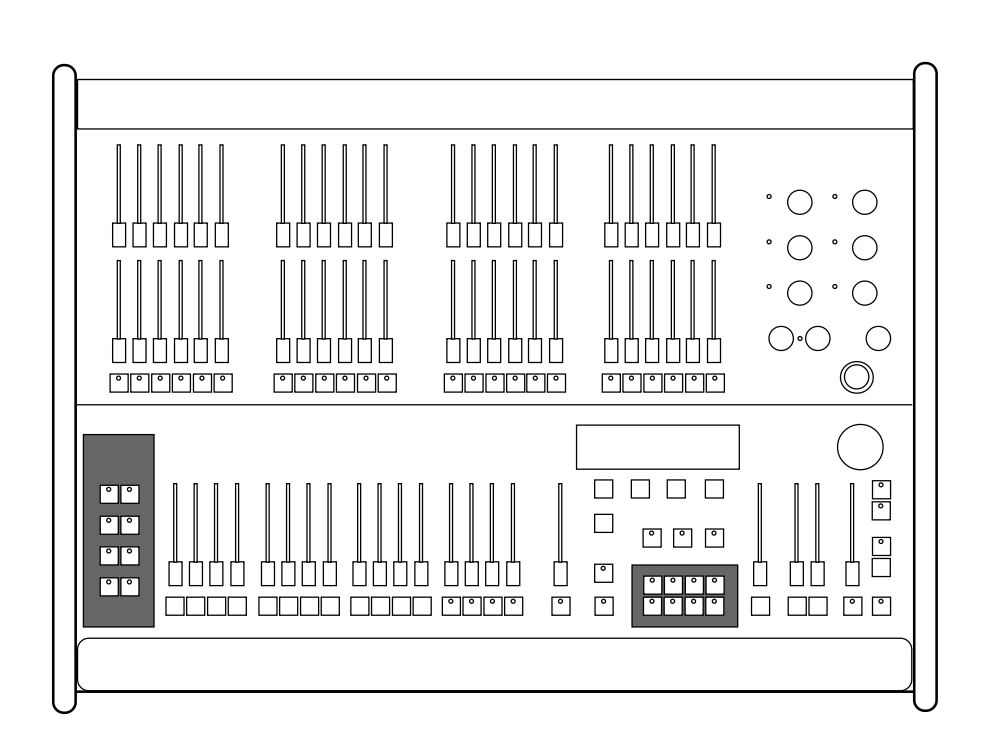

Weitere Informationen: Umschaltung der Flashfunktion in eine Schaltfunktion - 7.2.1 Special Memories Switch-Memories für Farbwechsler und Effektkanäle - 7.2.1 Special Memories

# **3. Lauflichtprogramme (Chaser)**

Neben den statischen Bildern (Memories) können im Lightcommander 50 Lauflichtprogramme (Chaser) mit jeweils bis zu 99 Einzelbildern programmiert werden.

1 ALLIGHT

Die einfachste Form ist der ON-OFF-Chaser, bei dem pro Schritt (Step) jeweils eine Auswahl von Lampen ein- bzw. ausgeschaltet wird. Beim REAL-LEVEL-Chaser kann die Helligkeit der einzelnen Kanäle pro Schritt frei bestimmt werden.

MEMORY-Chaser nutzen bereits programmierte Memories als Einzelschritte.

Chaser können über die Chasersteuerung rechts in der Mastersektion oder über einen der vier Memory Regler 13-16 abgerufen werden. Somit können fünf Lauflichtprogramme simultan und mit unterschiedlicher Taktgeschwindigkeit genutzt werden.

Die Sonderfunktion des langsamen Überblendens zwischen den Lauflichtschritten (FADE) steht nur einmal, in der rechten Chasersektion, zur Verfügung.

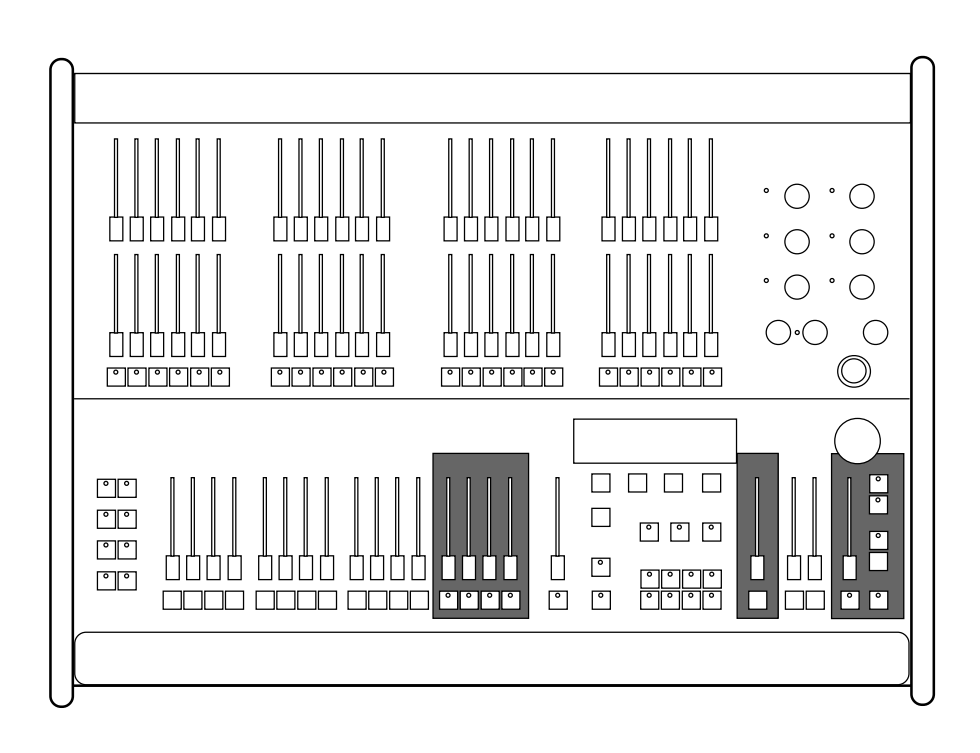

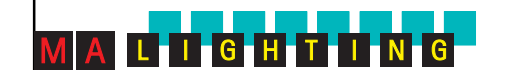

## **3.1 ON-OFF-Chaser Programmieren**

Lauflichtprogramme müssen stets Schritt für Schritt eingegeben werden.

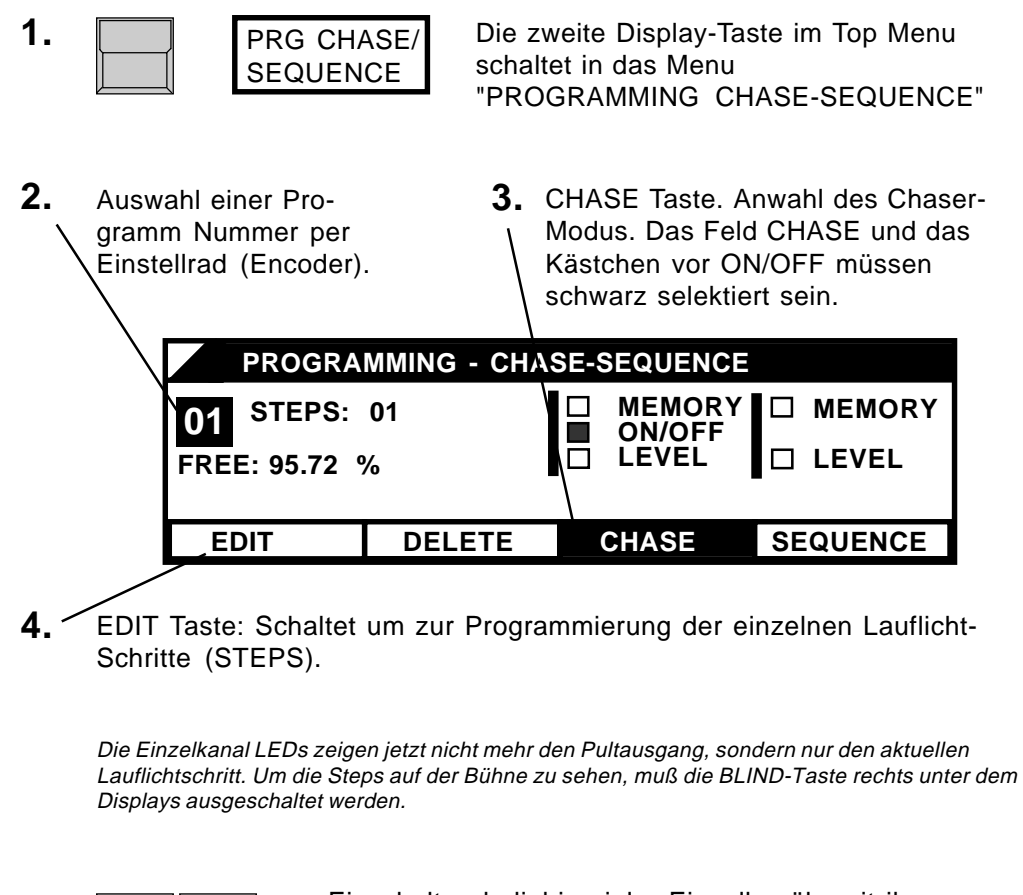

**5. TO TO Einschalten beliebig vieler Einzelkanäle mit ihren .** Tasten. AUX-Kanäle werden durch kurzes Drehen des Reglers selektiert.

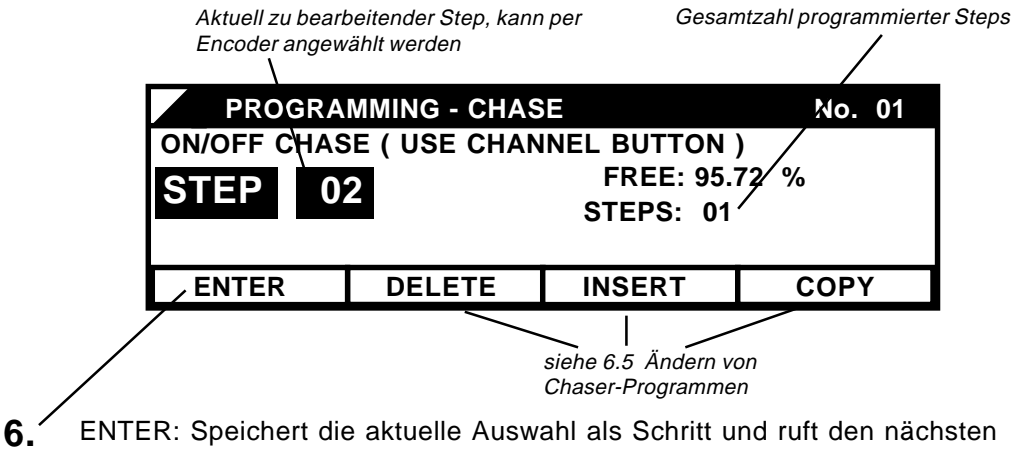

- Schritt auf. Erneute Kanalauswahl und ENTER speichert weitere Schritte.
- Mit der QUIT-Taste kehrt das Pult zum Normalbetrieb zurück. **7.**

## **3.2 Real-Level-Chaser Programmieren**

Beim Real-Level-Chase können für die Einzelkanäle beliebige Werte eingegeben werden. Die Programmierung geschieht wie beim On-Off-Chaser, nur daß mit der CHASE-Taste das Feld LEVEL angewählt wird. War unter der angewählten Programm Nummer bereits ein Chaser programmiert, so löscht jede Änderung des Chaser Modus das alte Programm. Vorsichtshalber ist hier eine Sicherheitsabfrage eingebaut, so daß das Löschen mit "YES" bestätigt oder die Funktion mit "NO" abgebrochen werden kann.

**MALTGHI** 

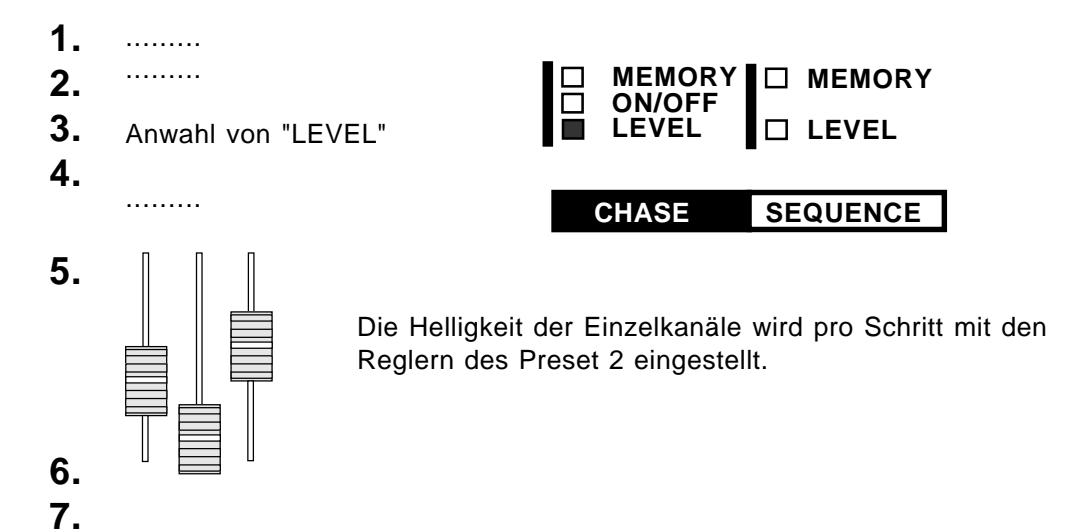

## **3.3 Memory-Chaser Programmieren**

Bereits programmierte Memories können als Schritte eines Lauflichts aneinander gefügt werden.

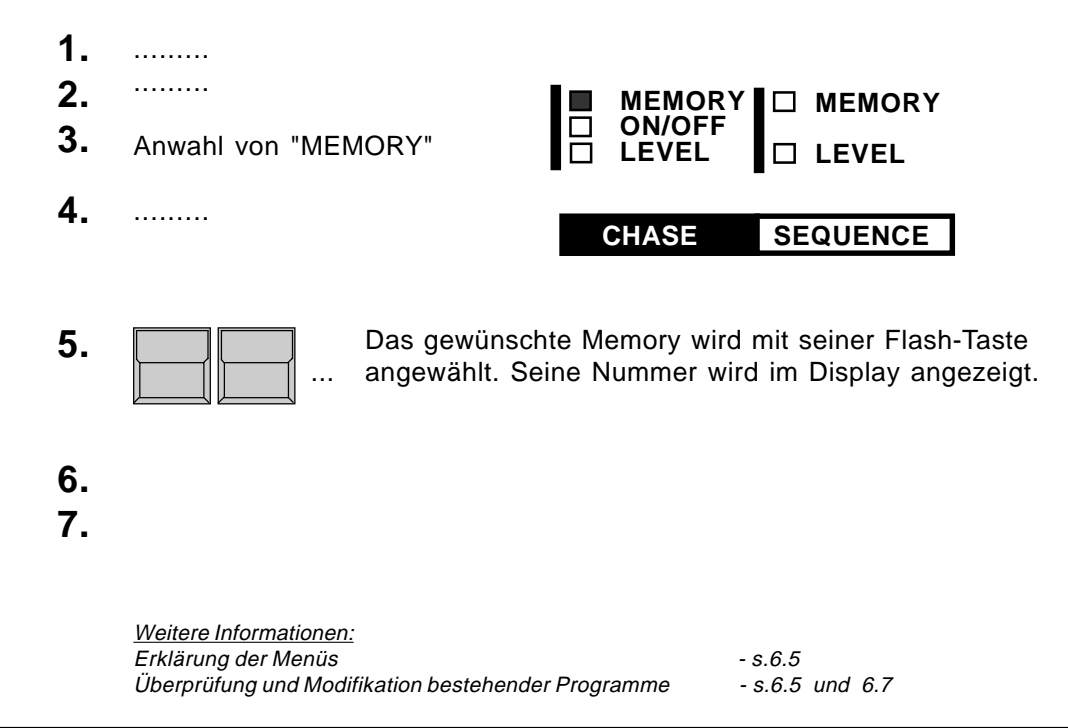

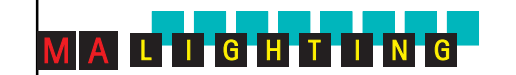

## **3.4 Aufruf von Chasern**

Chaser können über die Chasersteuerung rechts in der Mastersektion abgerufen werden.

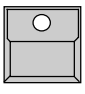

"Number"-Taste

Das Display zeigt in der oberen Zeile die Nummer des aktuell laufenden Programms, unter NEXT :.... kann mit dem Encoder eine neue Programmnummer angewählt werden.

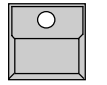

"ON"-Taste - "OFF"-Taste startet bzw. stoppt das angewählte Chaser Programm.

## **3.5 Taktfrequenz einstellen**

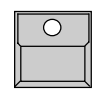

"Speed"-Taste in der Chaser Sektion Schaltet auf das Menu "CHASER SPEED No..."

Die Taktgeschwindigkeit des Lauflichts wird in Herz (Bilder pro Sekunde) und als Schrittdauer in Sekunden angezeigt. Sie kann mit dem Einstellrad verändert werden.

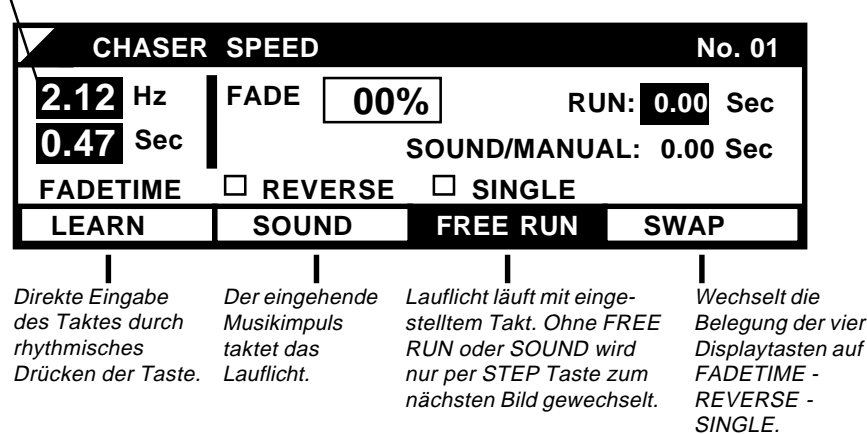

Die eingestellte Taktgeschwindigkeit wird unter der Chaser Nummer gespeichert. Ein neu angewählter Chaser startet also stets mit der zuletzt für ihn eingestellten Zeit.

# **3.6 Überblendzeit einstellen (FADETIME)**

Der Übergang zwischen zwei aufeinanderfolgenden Lauflichtschritten kann als Umschaltung oder auch als langsame Überblendung ausgeführt werden. Diese Fade-Funktion kann mit der Taste rechts unten in der Chaser Sektion ein- bzw. ausgeschaltet werden.

LIGH

Überblendungen arbeiten stets einbruchsfrei (Dippless X-Fade). Ein Kanal, der in beiden Schritten eingeschaltet ist, fadet nicht erst gegen Null, sondern wechselt linear vom alten zum neuen Wert.

Die Überblendgeschwindigkeit wird im SPEED Menu eingestellt.

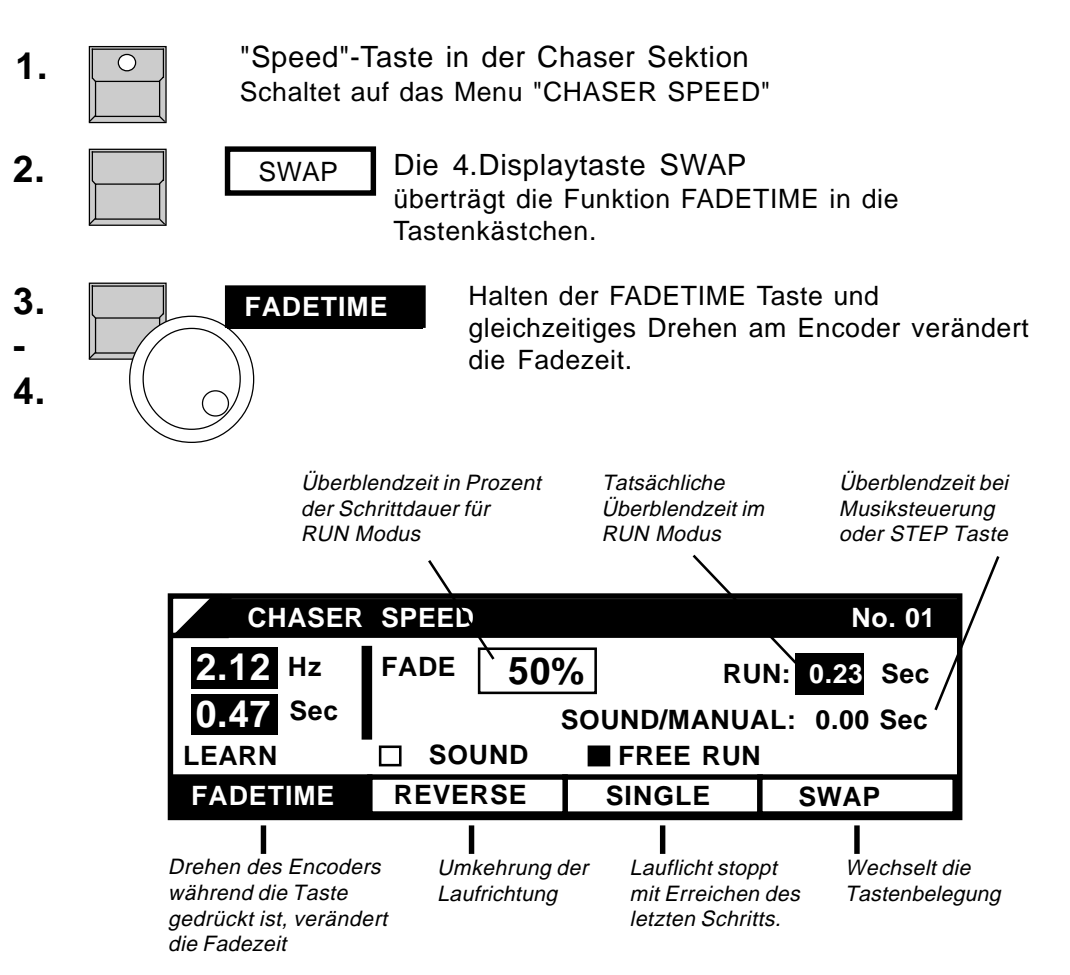

Bei FREE RUN wird die Fadezeit in Prozent der Schrittdauer eingestellt, so daß sich die tatsächliche Überblendzeit bei Veränderung der Lauflichtgeschwindigkeit automatisch anpassen kann.

Falls FREE RUN abgeschaltet ist, das Lauflicht also per Soundeingang oder mit der Step-Taste weitertaktet, wird die Fadetime in Sekunden eingestellt (siehe SOUND/MANUAL Anzeige).

## **3.7 Chaser auf Memory Reglern**

I GHITII

Auf den letzten vier Memory Reglern 13-16 können pro Page vier Chaserprogramme abgelegt werden. Dabei kann ein Programm auch mehrfach mit unterschiedlicher Geschwindigkeit aufgerufen werden. Der aktuelle Takt wird durch die LED in der Memory-Flash-Taste angezeigt.

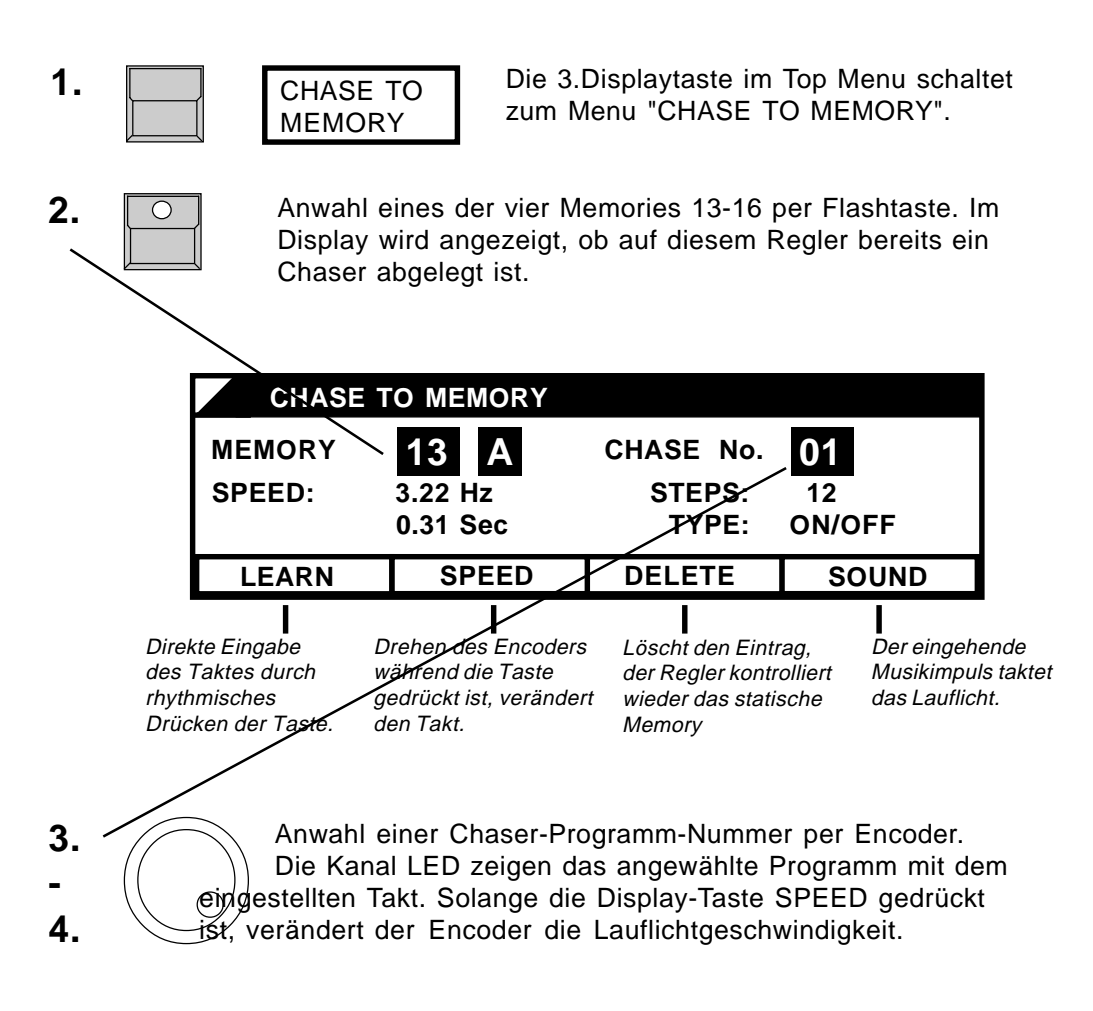

Mit Quit kehrt das Pult zum Top Menu zurück. **5.**

# **4. Einbruchsfreies Überblenden (X-Fade)**

LITIGIHI

Der Lightcommander II bietet rechts von den Memoryreglern eine X-FADE Sektion für einbruchsfreie Überblendungen zwischen Bühnenbildern. Im Vergleich zum gegenläufigen Auf- und Zuziehen von zwei Memory-Reglern blendet beim X-Fade jeder Einzelkanal linear zu seinem neuen Wert.

#### Vorwahl des Arbeitsmodus (SETUP)

Im X-Fade Setup wird vorgewählt, ob die Bilder per Taste angewählt, oder eine programmierte Bildfolge aufgerufen wird.

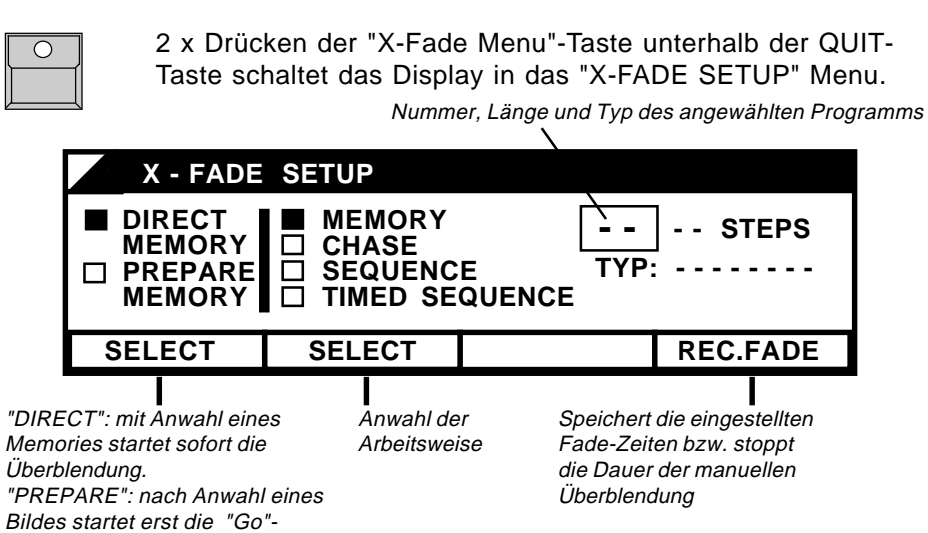

#### X-Fade Arbeitsmenu

Taste die Überblendung

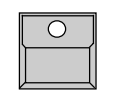

"X-Fade on/off"-Taste startet den X-Fade-Betrieb. Falls X-Fade noch aktiv ist, kann mit der "X-Fade Menu"-Taste zwischen den beiden Menus umgeschaltet werden.

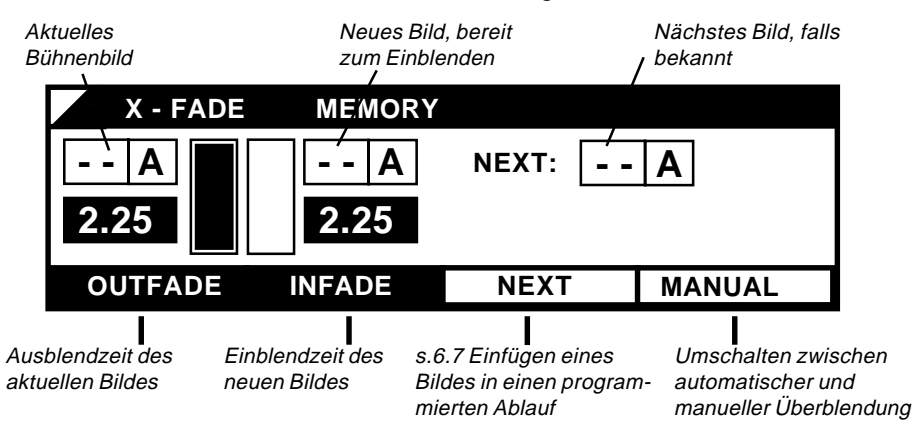

#### Abschalten des X-Fade Modus:

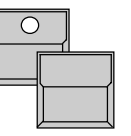

"X-Fade on/off"-Taste halten und gleichzeitiges Drücken der 1.Displaytaste "FADE OFF": der folgende Fade blendet das aktuelle Bühnenbild aus und beendet den X-Fade Betrieb. "X-Fade on/off"-Taste halten und gleichzeitig "SWITCH OFF" schaltet die X-Fade-Funktion sofort komplett aus.

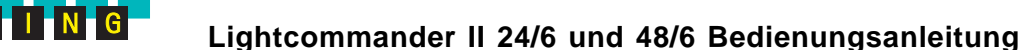

## **4.1 Automatisches Überblenden zwischen Memories**

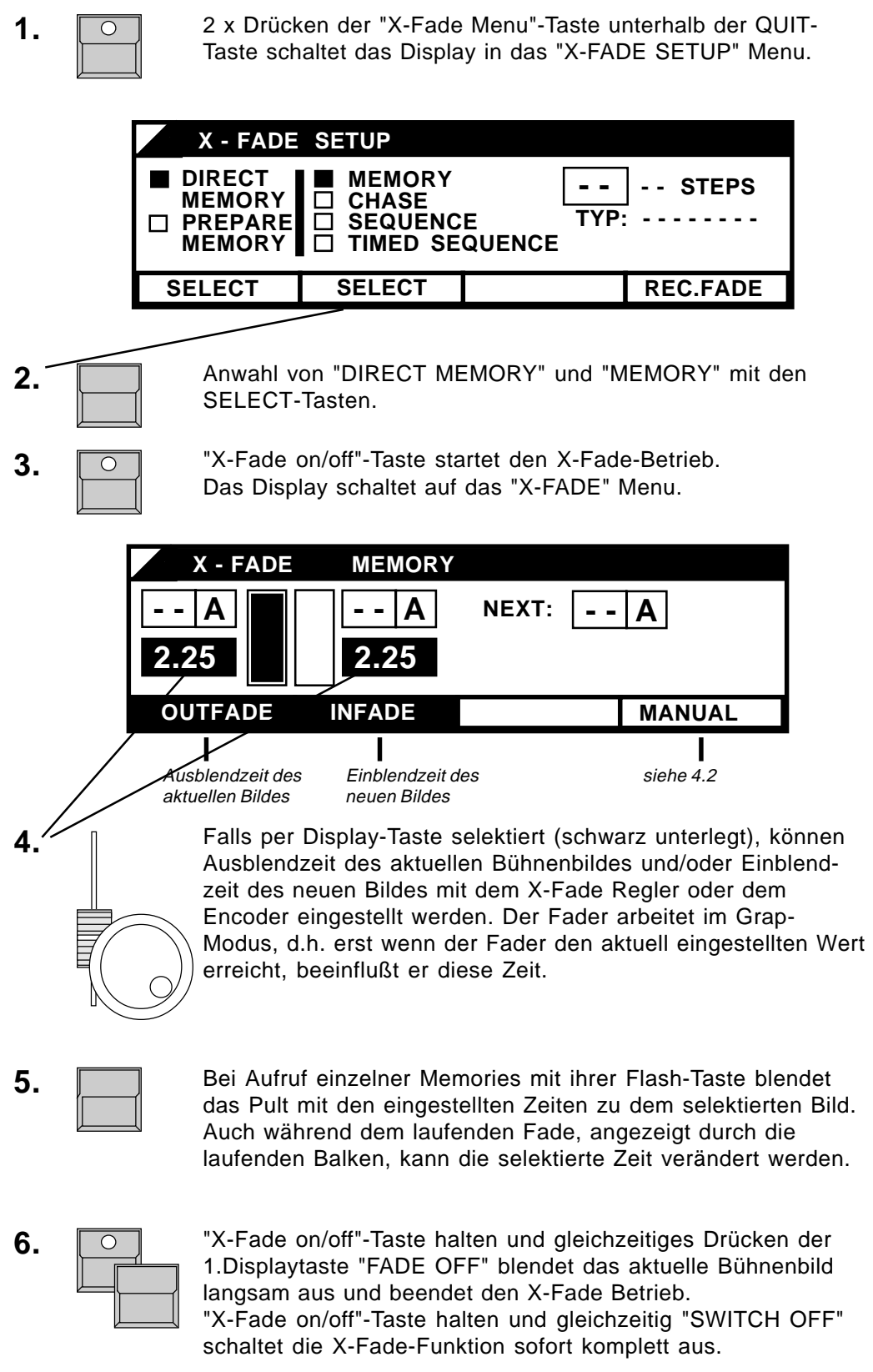

## **4.2 Manuelles Überblenden der Memories**

Anstelle der automatischen Überblendung mit eingestellten Fadezeiten kann auch mit dem X-Fade-Regler manuell übergeblendet werden.

**THIGH** 

 $\mathsf{A}$ 

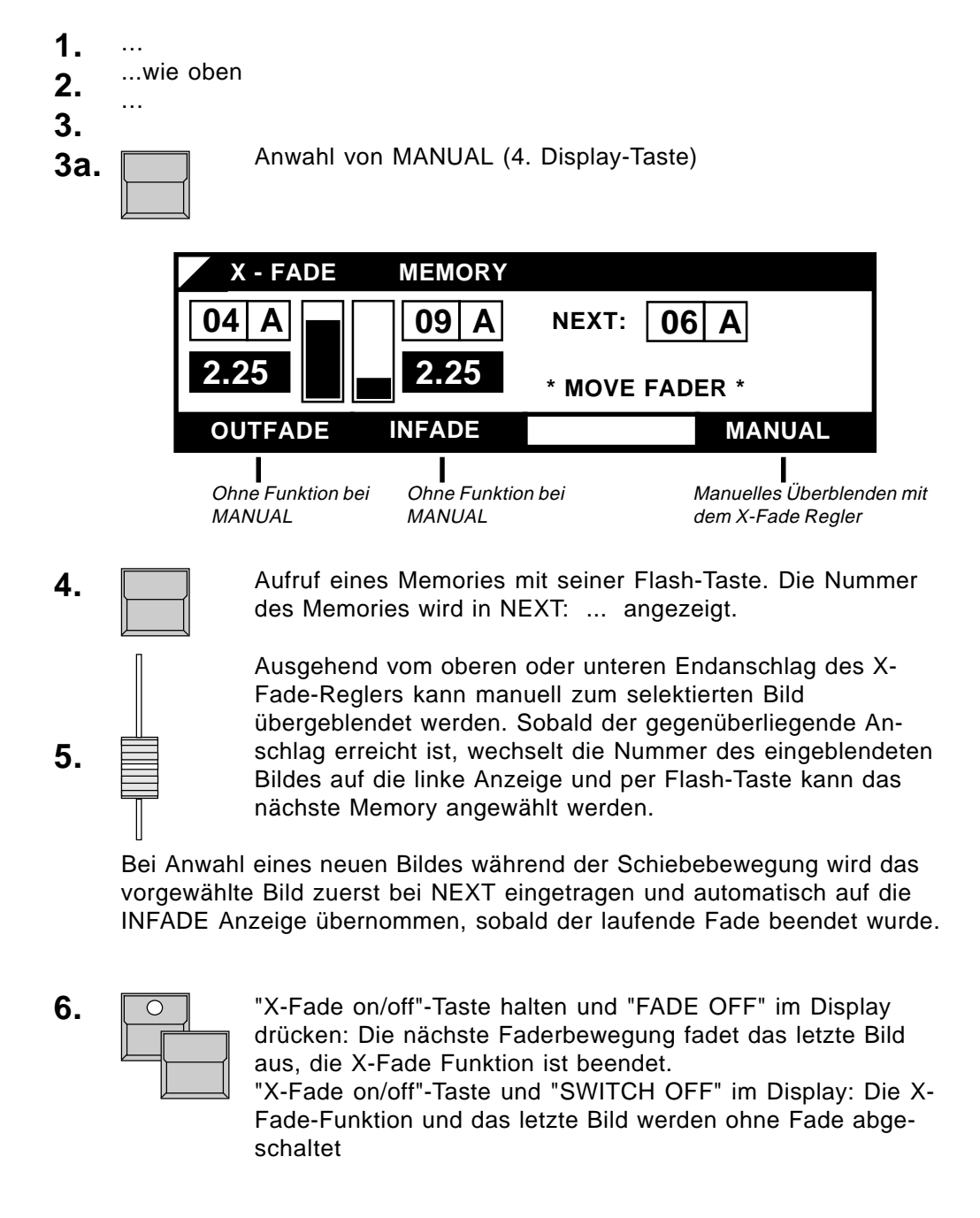

Weitere Informationen: X-Fade mit vorbereiteter Bildfolge - 5. Sequenzen Vorwahl des Bildes und Start der Überblendung per GO-Taste - s.Seite 19

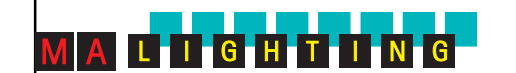

## **4.3 X-Fade eines Chasers**

Jeder Chaser kann als Folge von Bildern in der X-Fade Sektion abgerufen werden. Die Einstellung der Fadezeiten und das manuelle Faden arbeiten ähnlich wie beim Aufruf einzelner Bilder über die Memory-Flash-Tasten. Die Leuchtdiode in der GO-Taste leuchtet, solange ein X-Fade läuft. Nach Abschluß des Fade-Vorgangs erlischt die Leuchtdiode.

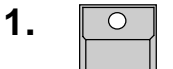

2 x Drücken der "X-Fade Menu"-Taste unterhalb der QUIT-Taste schaltet das Display in das "X-FADE SETUP" Menu.

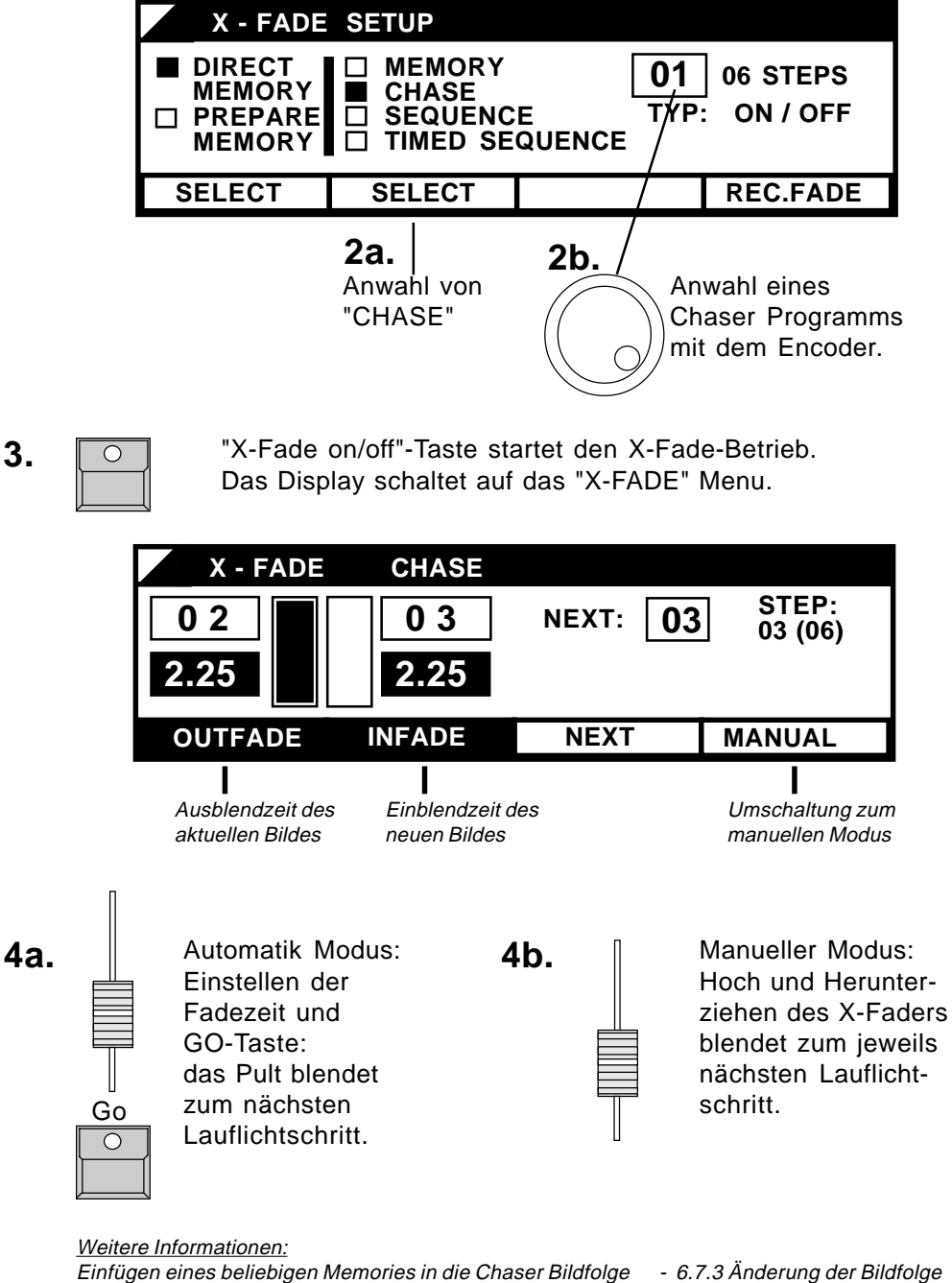

Rückkehr zum vorherigen Bild - 6.7.3

**1.**

# **5. Vorprogrammierte Shows (Sequenzen)**

**THE GH** 

 $\mathbf{A}$ 

Neben dem Aufruf von Chaser Programmen können speziell für das X-Fade sogenannte Sequenzen erstellt werden. Im Gegensatz zu den Chasern kann bei den Sequenzen schon beim Programmieren pro Bild eine individuelle Einblend- und Ausblendzeit eingegeben werden. Zusätzlich können die Sequenzen pro Schritt einen Chaser aufrufen.

## **5.1 Programmieren von Sequenzen**

- Das Menu ermöglicht neben den 50 Chasern weitere 50 Sequenzen zu programmieren. PRG CHASE **SEQUENCE**
- Anwahl von SEQUENCE und Programmnummer. Analog zu den Chasern sind MEMORY bzw. LEVEL Sequenzen zulässig. **2.**

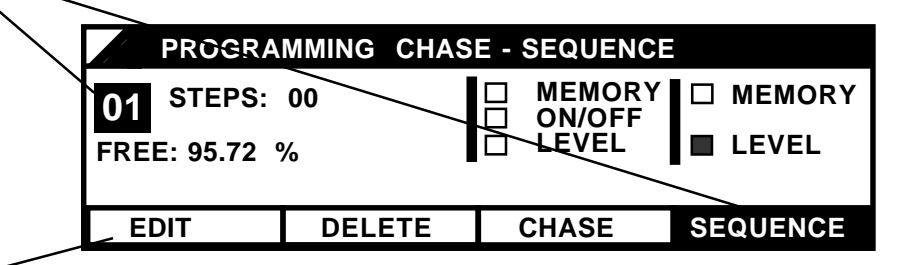

- **3.** EDIT wechselt zum Programmieren der einzelnen Schritte.
- Je nach Typ werden Level Schritte mit den Preset 2 Reglern und Memory Sequenzen mit den Memory-Flash-Tasten eingegeben. **4.**

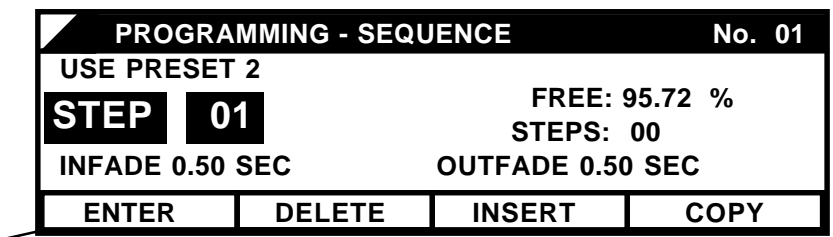

ENTER speichert den eingestellten Step und wechselt zum zweiten **5.** Menu:

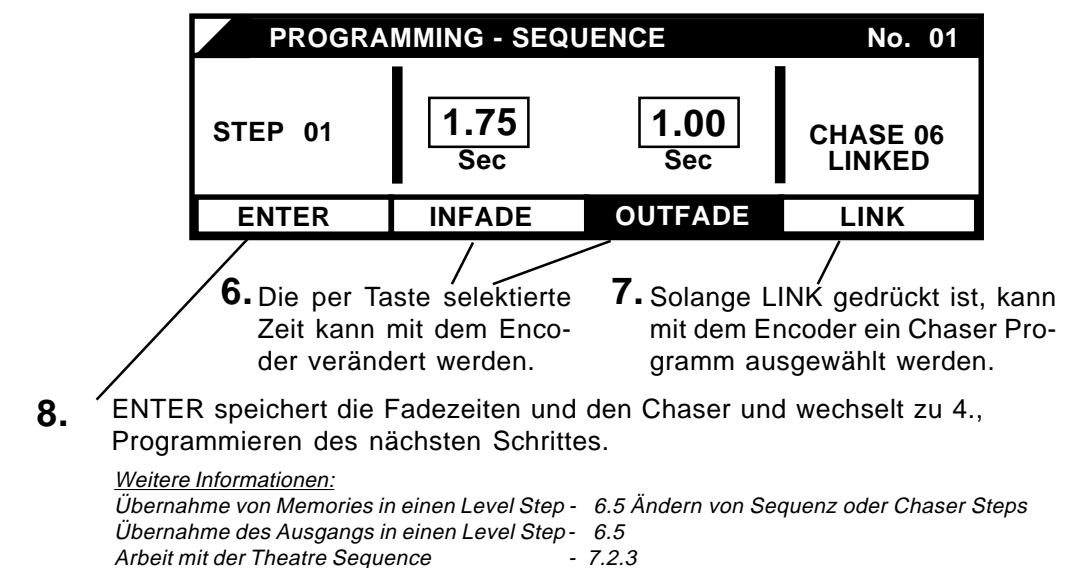

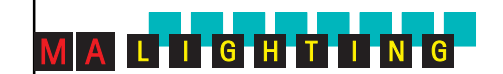

**Lightcommander II 24/6 und 48/6 Bedienungsanleitung**

## **5.2 Aufruf von Sequenzen**

- **1.**  $\bigcap$
- 2 x Drücken der "X-Fade Menu"-Taste unterhalb der QUIT-Taste schaltet das Display in das "X-FADE SETUP" Menu.
- **2a.** Anwahl von "SEQUENCE" (gespeicherte Überblendzeiten werden ignoriert) oder "TIMED SEQUENCE" (Programm läuft mit den abgespeicherten Überblendzeiten)
- **2b.** Anwahl einer Sequenz Programmnummer mit dem Encoder.

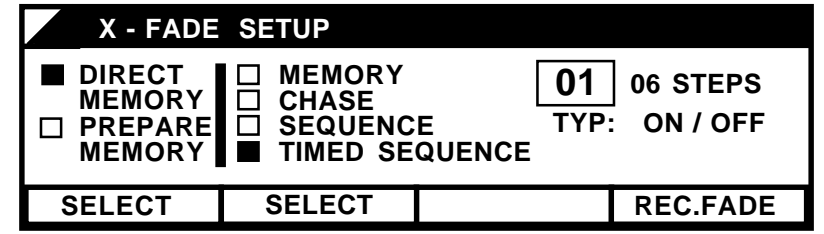

**3.**

"X-Fade on/off"-Taste startet den X-Fade-Betrieb. Das Display schaltet auf das "X-FADE" Menu.

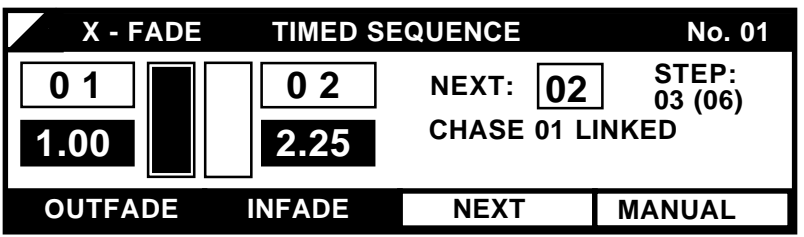

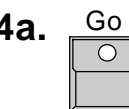

**4a.** Go Das Sequenz Programm kann manuell per Regler oder im<br>Automatik Modus mit der Go-Taste abgerufen werden. Bei Automatik Modus mit der Go-Taste abgerufen werden. Bei Vorwahl von "Timed Sequence" werden dabei die gespeicherten Fadezeiten der Steps aufgerufen, können aber nachträglich modifiziert werden.

Ein Chaser, der mit einem Schritt verknüpft wurde (LINK), wird vor Aufruf des Bildes bei NEXT: ... angezeigt. Sobald der Schritt eingeblendet wird, löscht das Pult den Chaser, der momentan in der Chaser Sektion läuft und startet dort den gelinkten Chaser. Die Helligkeit des Chasers wird mit der Helligkeit des Sequenz Schrittes ein- bzw. ausgeblendet. Solange die Sequenz einen Chaser kontrolliert, blinkt die LED in der "ON"-Taste. Soll der Chaser unabhängig vom Sequenz Schritt ausgeblendet werden oder länger laufen, so kann er mit der "ON"-Taste in der Chaser Sektion als normales Lauflicht gestartet bzw. mit der "OFF"-Taste gestoppt werden. Die Helligkeit richtet sich dann wieder nach dem Chaser-Regler.

Weitere Informationen: Einfügen eines beliebigen Memories in die Sequenz Bildfolge - 6.7.3 Änderung der Bildfolge Rückkehr zum vorherigen Bild - 6.7.3 Überprüfung und Veränderung einer laufenden Sequenz - 6.7.1 und 6.7.2

# **6. Überprüfen und Modifizieren**

Alle Programme und Parameter des Lightcommanders können vor dem Einblenden auf der Bühne überprüft und modifiziert werden. Zusätzlich können die aktuellen Ausgangspegel im Display gelistet werden. Die LIMIT-Funktion ermöglicht, die Gesamthelligkeit beliebiger Kanäle prozentual zu reduzieren.

 $\mathbf{A}$ 

LIGHT

# **6.1 BLIND Funktion**

Während dem Programmieren, Überprüfen oder Modifizieren eines Programms zeigen die Kanal LEDs nicht den Ausgangspegel, sondern grundsätzlich nur die gespeicherten Werte bzw. die Werte, die mit ENTER bzw. SAVE PRESET 2 gespeichert werden können. Während "PROGRAMMING MEMORY" zeigen sie nur die Einstellung des Preset 2.

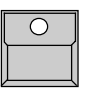

BLIND-Taste rechts unter dem Display eingeschaltet: Das auf den LEDs angezeigte Programm wird nicht auf die Bühne übertragen. Bei heruntergezogenem Preset 2 Master können Werte eingestellt werden, ohne daß sie auf der Bühne erscheinen.

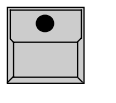

BLIND-Taste rechts unter dem Display ausgeschaltet: Das auf den LEDs angezeigte Programm wird auch bei heruntergezogenem Main-Master-Regler auf die Bühne übertragen.

Die abgeschaltete "BLIND"-Funktion wird im Top Menu mit dem Hinweis "LIVE" angezeigt.

Jeder Aufruf der "PREVIEW"-Funktion schaltet die "BLIND"-Funktion automatisch ein.

# **6.2 PREVIEW - Liste der Ausgangspegel**

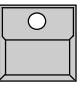

Die PREVIEW-Taste unter dem Display listet die prozentualen Werte des aktuellen Ausgangs im Display.

Da mit der PREVIEW-Taste auch die Überprüfung der Memories gestartet wird, können die Memories jetzt nicht per Taste eingeblendet werden. Ansonsten arbeiten alle Funktionen des Pultes normal.

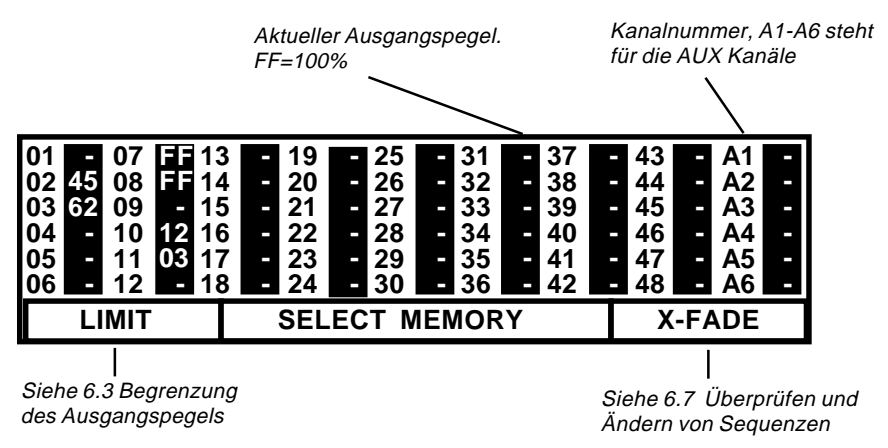

**ACHTUNG !**

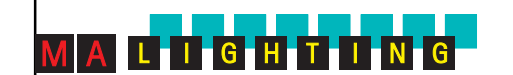

**1.**

## **6.3 Begrenzung des Ausgangspegels (LIMIT)**

ਨ

PREVIEW Taste drücken

1. Display-Taste schaltet um. Bei allen Kanälen, deren Ausgangspegel reduziert wurde, leuchtet die LED in den Einzelkanal-Tasten. Das Display zeigt die aktuelle Limitierung des Pegels. FF=100% bedeutet, daß der Kanal ohne Reduzierung ausgegeben wird. **2. IDENS** LIMIT

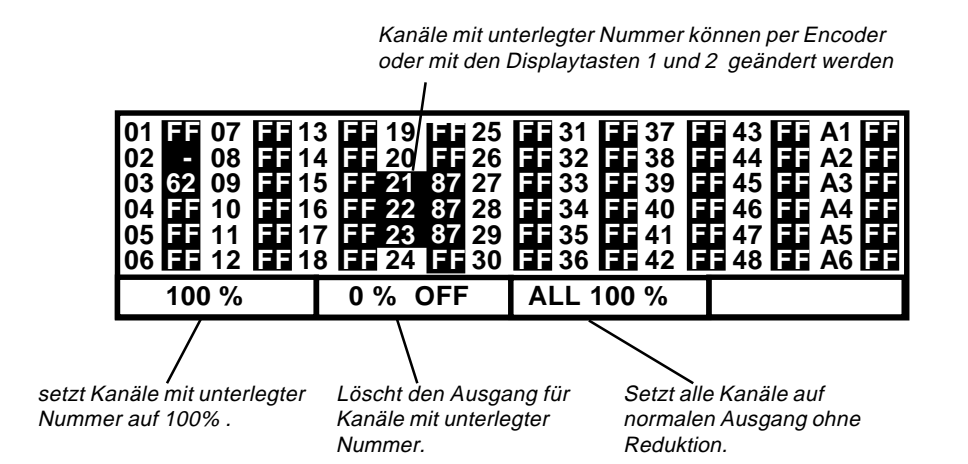

Limitierung einzelner Kanäle:

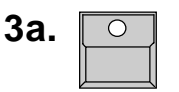

Einzelkanal-Tasten

Anwahl eines oder mehrerer Einzelkanäle. Die Nummern der selektierten Kanäle werden im Display invers dargestellt.

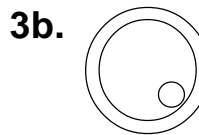

ENCODER RAD rechts vom Display oder eine der Displaytasten.

Verändert alle selektierten Kanäle simultan. Jegliche Änderung wirkt direkt auf den aktuellen Ausgang.

### **oder:**

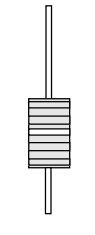

Einzelkanalregler auf Preset 2 Die Reduktion des Ausgangspegels kann auch direkt mit den Einzelkanalreglern eingegeben werden. Dabei wird der Wert des Reglers erst dann übernommen, wenn er den gespeicherten Wert erreicht (GRAP MODUS). Um eine Modifikation ohne Auswirkung auf die Bühne durchführen zu können, muß der Preset 2 Masterregler auf Null stehen.

Mit der PREVIEW oder QUIT-Taste kehrt das Pult zum Normalbetrieb zurück. Falls einzelne Kanäle reduziert sind, wird dies im Top Menu mit "OUTPUT LIMIT" angezeigt. **4.**

# **6.4 Überprüfen und Ändern von Memories (Preview)**

ALLIGH

Überprüfen eines Memories, ohne es auf der Bühne einzublenden:

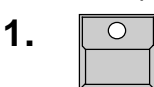

PREVIEW Taste drücken Das Display zeigt die prozentualen Werte des aktuellen Ausgangs für alle Einzelkanäle.

**2.**

Memory-Flash-Taste zur Anwahl des Memories Die Leuchtdioden der Flash-Tasten zeigen nicht mehr den aktuellen Ausgang, sondern nur die Werte des Memories. Die Einzelkanalwerte des Memories werden im Display gelistet.

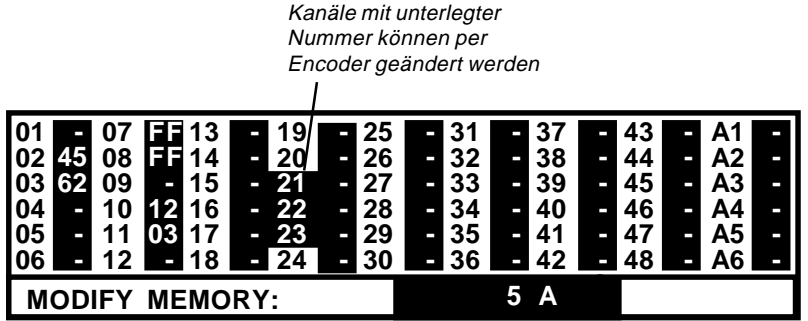

Änderung einzelner Kanalwerte eines Memories während Preview:

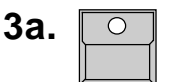

### Einzelkanal-Tasten

Anwahl eines oder mehreren Einzelkanäle. Die Nummern der selektierten Kanäle werden im Display invers dargestellt.

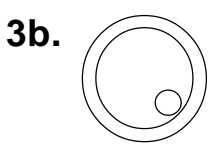

### ENCODER RAD rechts vom Display

Verändert alle selektierten Kanäle simultan. Jegliche Änderung wirkt direkt auf die gespeicherten Programme, auch wenn das Memory zur Zeit auf der Bühne eingeblendet ist.

# **oder:**

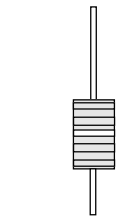

#### Einzelkanalregler auf Preset 2

Die Kanalwerte des Memories können auch direkt mit den Einzelkanalreglern modifiziert werden. Dabei wird der Wert des Reglers erst dann übernommen, wenn er den gespeicherten Wert erreicht (GRAP MODUS). Um eine Modifikation ohne Auswirkung auf die Bühne durchführen zu können, muß der Preset 2 Masterregler auf Null stehen.

- Mit der PREVIEW oder QUIT Taste kehrt das Pult zum Normalbetrieb zurück. **4.**
- Jede Modifikation eines Memories wirkt direkt auf das gespeicherte Programm. Falls das Bild momentan per Memory-Regler eingeblendet ist, ist die Modifikation auch gleich auf der Bühne wirksam. **VORSICHT !!**

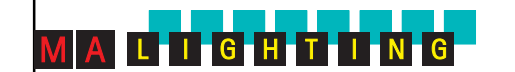

# **6.5 Ändern von Chase oder Sequence Steps**

- PRG CHASE SEQUENCE
- CHASE oder SEQUENCE
- Anwahl der Programm Nummer per Encoder
- EDIT Aufruf des Programms wie beim Neuprogrammieren.

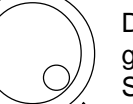

Der aktuell zu bearbeitende Step kann per Encoder angewählt werden. Bei ausgeschalteter "BLIND"-Funktion ist der Schritt auch auf der Bühne sichtbar.

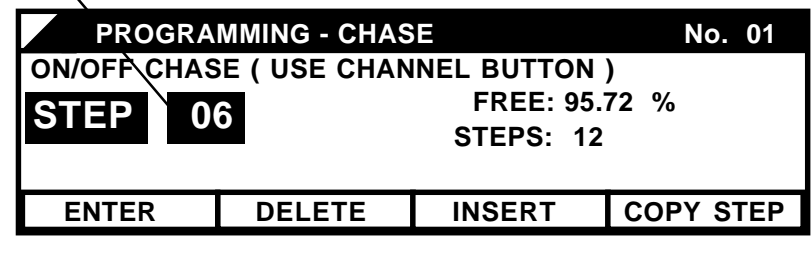

Änderung einzelner Bilder:

Je nach Programm Typ kann mit den Einzelkanal-Flash-Tasten, den Preset 2 Reglern im Grap-Modus bzw. den Memory-Flash-Tasten der aktuelle Schritt verändert werden. Die "ENTER"-Taste speichert die Änderungen. Wird ohne "ENTER", sondern per Encoder ein anderer Step angewählt, so werden die Änderungen verworfen.

Löschen des angewählten Schrittes: - DELETE-Taste

Einfügen eines neuen Bildes an der angewählten Stelle: - INSERT-Taste.

Kopieren des angewählten Schrittes:

- COPY Taste (alle Felder der Menüleiste sind nun unterlegt).
- Anwahl einer neuen Step Nummer
- ENTER: Überschreibt den angewählten Schritt mit der Kopie.
- INSERT: Fügt die Kopie als neuen Step ein.
- CANCEL: Löscht den Kopiespeicher und das Pult geht wie auch bei ENTER und INSERT - in den Ausgangszustand zurück.

Übernahme der Ausgangspegel eines Memories in einen Real-Level-Sequenz-Schritt (nicht möglich im BLIND-Modus):

Bei Sequenzen kann der aktuelle Ausgang -zusammengesetzt aus Memories, Chasern etc.- als LEVEL-Schritt kopiert werden.

- Ein oder mehrere Memories per Schieberegleraufrufen + COPY-Taste drücken. Überträgt die Werte des Memories zusammen mit dem aktuellen Step in den Kopiespeicher. Jedes erneute Drücken der COPY-Taste addiert den Ausgang zum Kopiespeicher.
- ENTER, INSERT, CANCEL wie oben beschrieben.

# **6.6 Preview von Chasern vor dem Aufruf**

### **6.6.1 Preview in der Chaser Sektion**

Lauflichtprogramme speichern den Takt und die Fadezeit, mit der sie zuletzt in der Chaser Sektion aufgerufen wurden. Schon vor dem Start per "On"-Taste kann das Lauflicht und seine Parameter überprüft werden.

 $\mathsf{A}$ 

LIGHT

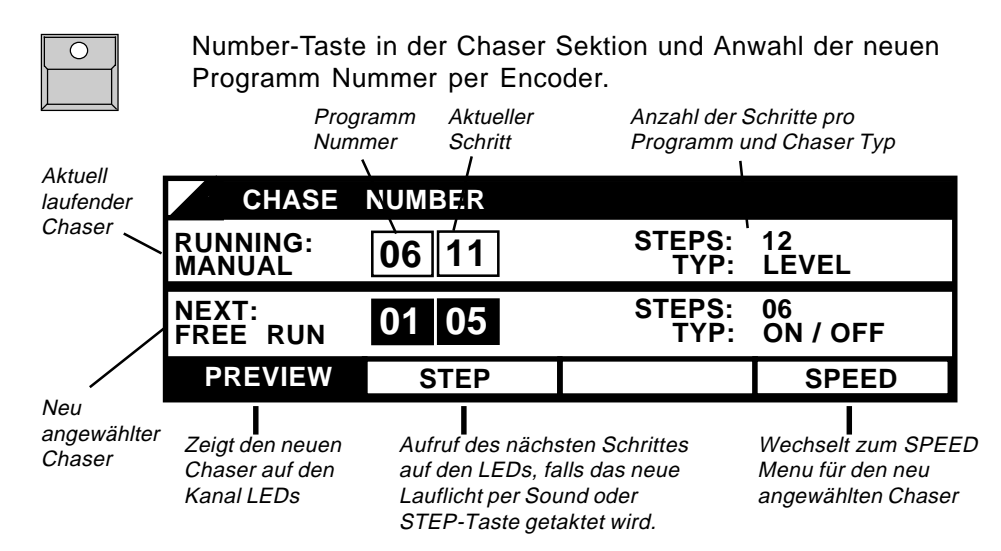

Die Anwahl von PREVIEW (Feld invers) zeigt den neu angewählten Chaser mit seinem Takt auf den Kanal LEDs. Über SPEED kann der Takt des neuen Chasers eingestellt werden, bevor er gestartet wird.

### **6.6.2 Preview bei Chase on Memory**

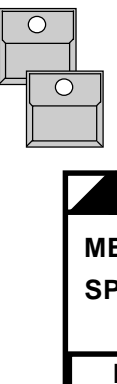

"PREVIEW"-Taste

Flash-Taste eines Memories 13-16, auf dem ein Chaser läuft. Der Chaser wird auf den Kanal LEDs angezeigt.

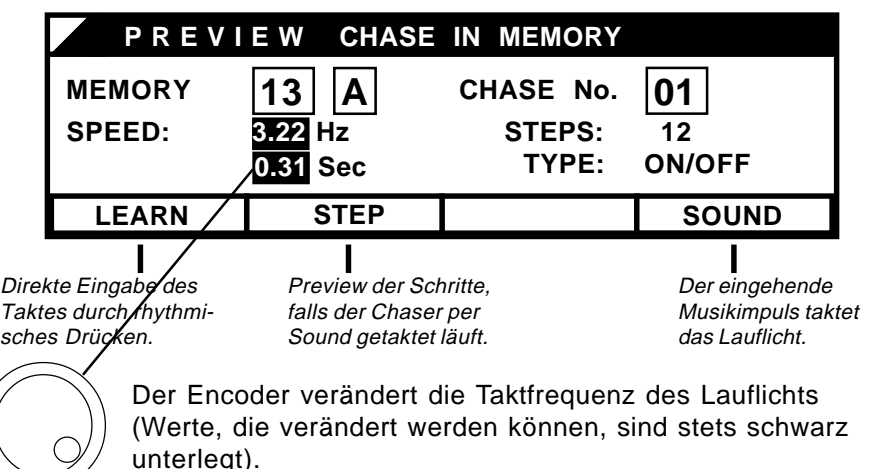

# **6.6.3 Preview eines Chase im Sequenz Step**

Auch Chaser, die mit Sequenz Steps verknüpft wurden, können mit Preview aufgerufen werden (siehe 6.7.1)

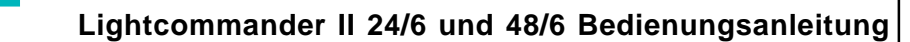

# **6.7 Überprüfung und Änderung des laufenden X-Fade**

Falls im X-Fade ein Chaser oder eine Sequenz geladen sind, können der aktuelle und alle folgenden Schritte überprüft und geändert werden. Neben der Veränderung der Helligkeitswerte in den einzelnen Bildern kann auch die Schrittfolge verändert bzw. das Programm unterbrochen und zu einem Memory übergeblendet werden.

## **6.7.1 Überprüfung der folgenden X-Fade Bilder**

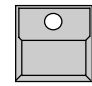

I GHITHI

PREVIEW-Taste drücken. Die Go-Taste funktioniert weiterhin normal, das Display zeigt die Liste der Ausgangspegel.

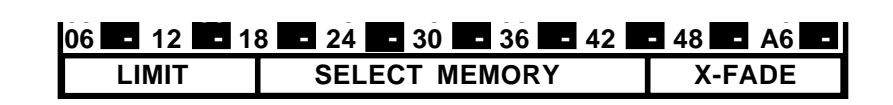

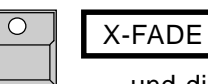

Mit Betätigung der 4.Display-Taste im "PREVIEW Ausgangs" Menu wechselt das Display. Die Liste und die Kanal LEDs zeigen nur noch den aktuellen X-Fade Schritt.

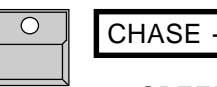

Falls der Schritt mit einem Chaser verbunden ist, kann mit der 4.Display-Taste CHASE -- das SPEED Menu dieses Chasers aufgerufen werden.

### **6.7.2 Änderung der folgenden X-Fade Bilder**

Nach Aufruf mit PREVIEW - X-FADE können die Helligkeitswerte in den Bildern direkt modifiziert werden.

Änderung von LEVEL Steps:

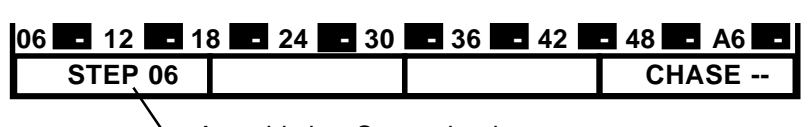

ALIGH

Anwahl des Steps durch Drücken der STEP-Taste und Anwählen des Schritts per Encoder.

Anwahl der Kanäle per Taste und Änderung per Encoder oder direkte Änderung mit den Preset 2 Reglern im Grap Modus.

Änderung von MEMORY Steps:

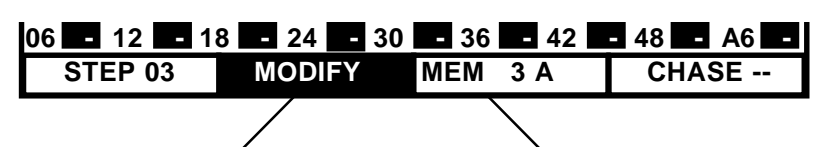

Da hier nicht der einzelne Schritt, sondern ein programmiertes Memory aufgerufen wurde, können erst nach Einschalten von MODIFY die Werte verändert werden. Änderungen wie beim LEVEL Step.

Während die MEM .. -Taste gedrückt gehalten wird, kann ein neues Memory angewählt werden. Das Programm wird damit geändert und ruft das neue Memory auf.

Änderung von ON/OFF Steps:

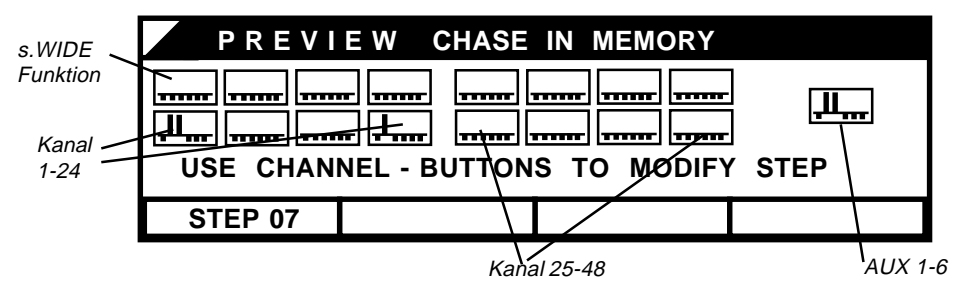

ON/OFF Steps werden graphisch angezeigt. Änderungen werden über die Einzelkanaltasten eingegeben.

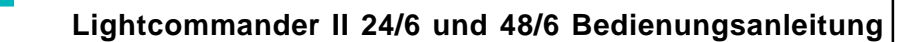

### **6.7.3 Änderung der Bildfolge**

**ITGHHTTI** 

Beim Aufruf von Chaser- oder Sequenz-Programmen über das X-Fade ist die Bildfolge im Speicher festgelegt und wird mit der Go-Taste oder dem manuellen Fade der Reihe nach aufgerufen.

Mit der NEXT- und GO-Minus-Funktion kann diese Folge jedoch beliebig verändert werden.

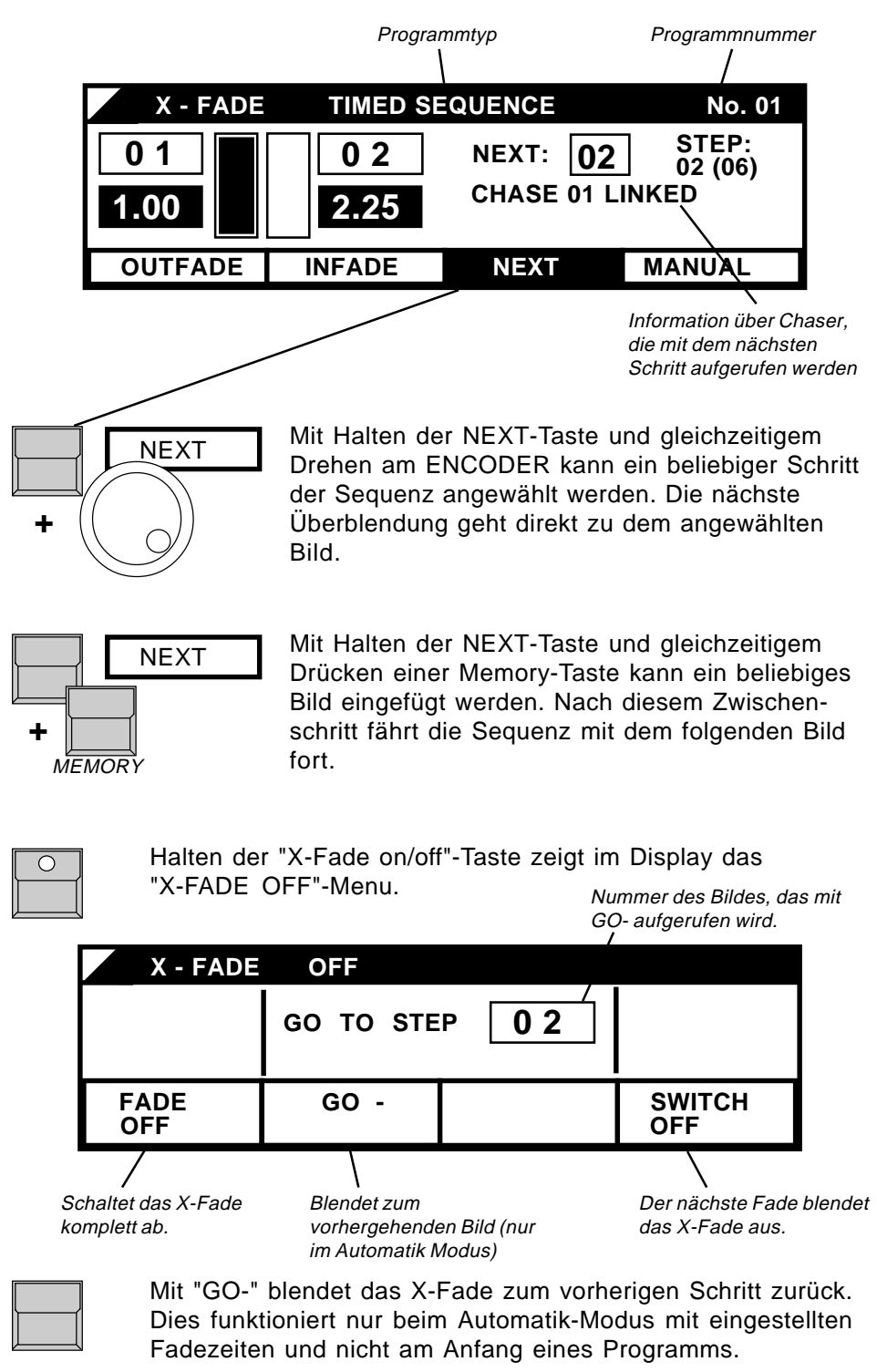

# **7. Sonderfunktionen**

Über die UTILITY/SETUP Menüs können verschiedene Sonderfunktionen aufgerufen und Voreinstellungen eingegeben werden.

MALTIGHT

# **7.1 Einzelkanal-Funktionen**

### **7.1.1 Verdopplung der Kanalzahl (WIDE-Funktion)**

Eine der interessantesten Neuerungen bei der Version 2.00 ist die Möglichkeit, die Anzahl der Pultkanäle zu erhöhen. Am Lightcommander 24/6 stehen damit 24+24+6=54 Kanäle zur Verfügung (LC 48/6:48+48+6=102 ). Alle bisher beschriebenen Funktionen arbeiten grundsätzlich unverändert, nur im Preset Bereich ergeben sich einige Sonderregelungen.

Einschalten der WIDE-Funktion:

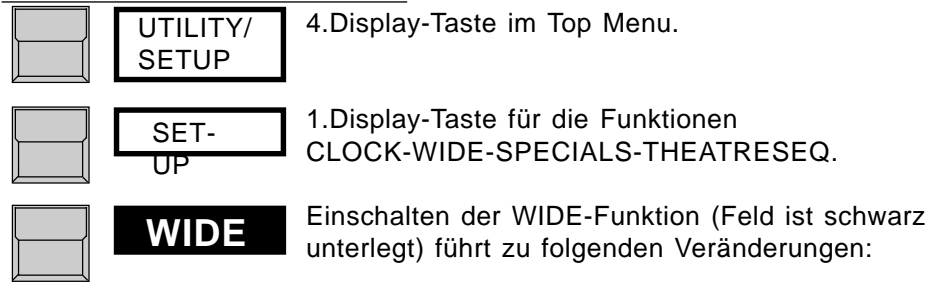

Einzelkanalregler:

Die Regler von Preset 2 steuern weiterhin dieselben Kanäle, während auf der oberen Reihe von Reglern, als Erweiterung des Preset 2, ein zweiter Satz von Kanälen zur Verfügung steht.

Preset-Master-Regler:

Die Helligkeit der gesamten Preset-Einstellung wird über den Preset 2 Master gesteuert.

# **WICHTIG !**

Einzelkanal-Flash-Tasten und LEDs:

Da nur ein Satz von Flash-Tasten zur Verfügung steht, kann stets nur die Hälfte der Kanäle per LED angezeigt bzw. per Taste angewählt werden. Der Preset 1 Master dient zum Umschalten von Flashtasten und Anzeigen. Preset 1 Master über 50%: Tasten zeigen und steuern die oberen Kanäle. Preset 1 Master unter 50%: Tasten zeigen und steuern die unteren Kanäle. Ein Doppelpfeil in der rechten oberen oder unteren Ecke der Displays zeigt die momentane Einstellung.

Liste der Werte im Display während PREVIEW und LIMIT: Beim Lightcommander 24/6 werden die Werte des oberen Presets als Kanal 25-48 angezeigt.

Beim Lightcommander 48/6 werden entsprechend der Stellung des Preset 1 Masters entweder nur die oberen oder nur die unteren Kanäle angezeigt. Bei graphischen Anzeigen (s. Preview ON/OFF Step, SWOP DISABLE und CURVE) werden alle Kanäle im Display angezeigt.

Intern ist die WIDE-Funktion immer aktiv. Memories oder Programme, die unter der WIDE-Funktion programmiert wurden, steuern auch nach Abschalten von WIDE den erweiterten Satz von Kanälen. Falls gewünscht, können also die WIDE-Kanäle zur Steuerung von Farbwechslern und Effekten in die Memories einprogrammiert werden, während beim Abspielen ohne WIDE die Vorteile des 2-Preset-Betriebs genutzt werden können.

### **7.1.2 Zuordnung Pultkanal zu Dimmerkanal (Softpatch)**

Die Kanäle des Lightcommanders, identifizierbar durch die Nummer unter ihrer Flashtaste, können den Dimmer-Adressen frei zugeordnet werden. Dabei gilt, daß jeder Pultkanal mehrere Dimmerkanäle gleichzeitig steuern kann, ein Dimmerkanal aber stets nur auf einen Pultkanal reagieren kann.

Anwahl des Patchmenüs über:

ITGHTTII

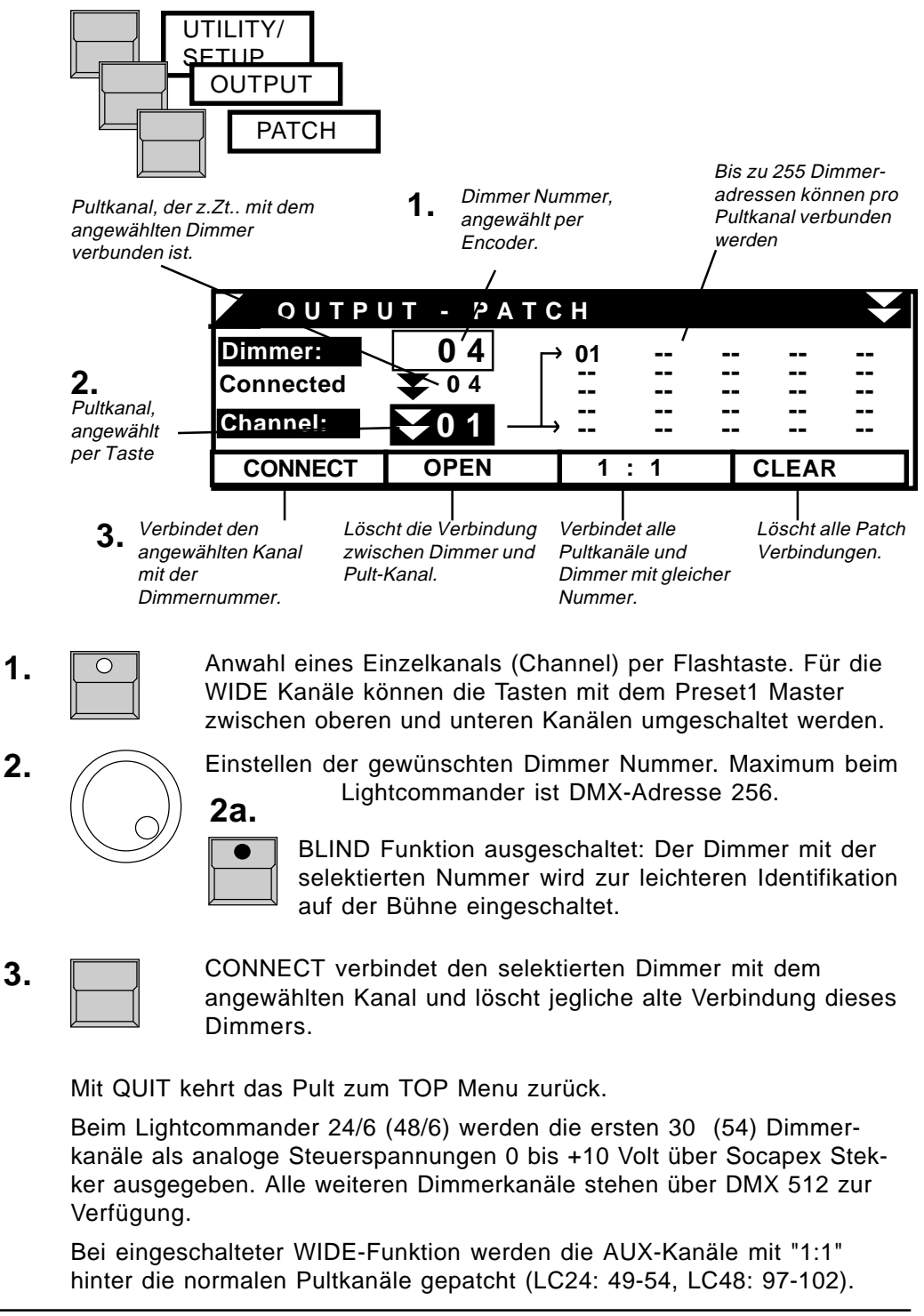

**ACHTUNG !**

### **7.1.3 Dimmerkurve (Curve)**

Die Technik der Phasenanschnittssteuerung, wie sie in den meisten Dimmerpacks verwendet wird, bewirkt eine ungleichmäßige Zunahme der Helligkeit, wenn die Steuerspannung linear steigt. Durch Anpassung der Ausgangsspannung mittels einer Verformung (CURVE) kann beim Lightcommander eine gleichmäßige Zunahme der Helligkeit erreicht werden. Dazu müssen die Kanäle, die zum Ansteuern von Dimmern verwendet werden, auf "CURVE" gesetzt werden.

MALITGHT

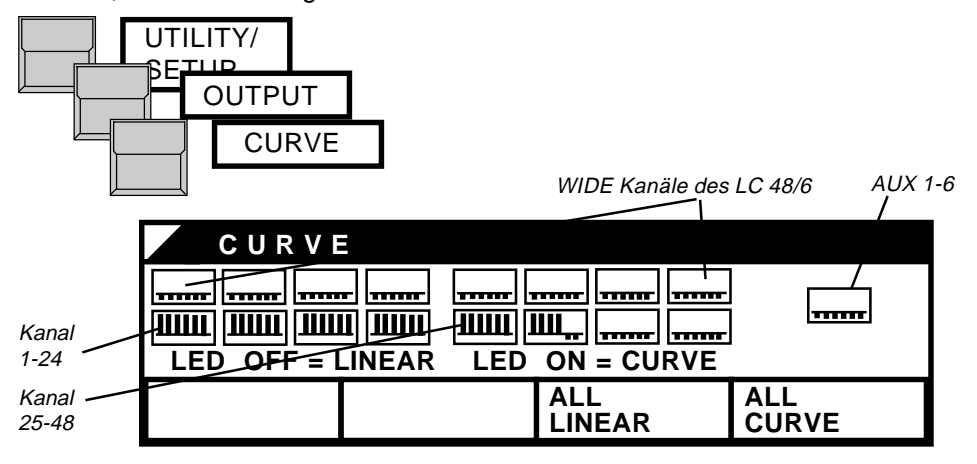

Bei den Kanälen, die auf CURVE gesetzt sind, leuchtet die Kanal LED und die Graphik zeigt einen Balken nach oben. Änderungen werden über die Einzelkanaltasten eingegeben.

Farbwechsler und Effekte sollten mit LINEAR angesteuert werden.

### **7.1.4 Sperren des Swop Effekts (Swop Disable)**

Bei Verwendung des Swop Effekts (vgl.1.2) muß vermieden werden, Farbwechsler oder Effekte auf Null zu fahren. Für diese Kanäle kann der Swop Effekt gesperrt werden (disabled).

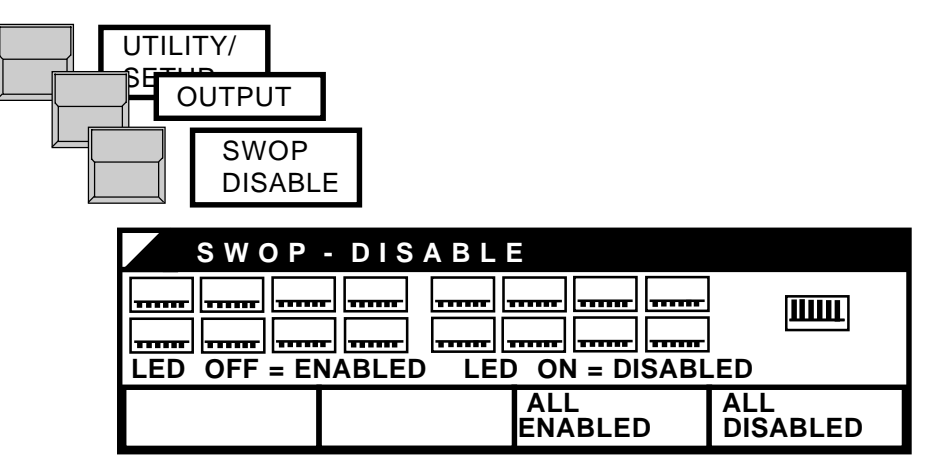

Bei den Kanälen, für die der Swop-Effekt gesperrt ist, leuchtet die Kanal LED und die Graphik zeigt einen Balken nach oben. Änderungen werden über die Einzelkanaltasten eingegeben.

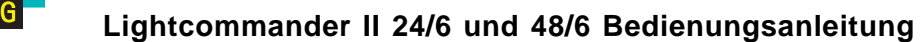

# **7.2 Änderung von Pultfunktionen**

### **7.2.1 Switch Memories**

**IS HITTIIN** 

Speziell für die Arbeit mit Farbwechslern oder Multifunktionsgeräten kann die Arbeitsweise der Switch Memories (vgl. 2.3) geändert werden.

- FLASH-Modus: Das Memory wird beim Drücken der Taste eingeblendet und erlöscht, sobald die Taste losgelassen wird. Bei eingeschaltetem SWOP-Effekt werden dabei alle anderen Programme ausgeblendet.
- TOGGLE-Modus: Das Memory wird mit Betätigung der Taste eingeblendet und bleibt solange aktiv, bis die Taste erneut gedrückt wird. Die LED in der Memory Taste leuchtet.

Die Werte des Toggle-Memories bleiben beim Herunterziehen des Main Masters oder bei Blackout unverändert.

Während X-Fade Betrieb arbeiten die Toggle-Memories unabhängig, d.h. sie können umgeschaltet werden, ohne den laufenden Fade zu stören.

KILL Modus: Wie Toggle Modus, beim Einschalten eines neuen Bildes wird jedoch automatisch das vorher aktive Bild abgeschaltet.

Umschalten des Modus durch

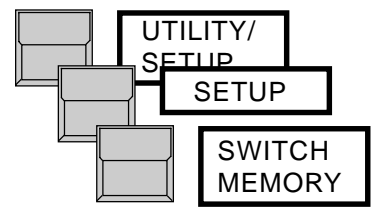

### **7.2.2 Schlüsselschalter**

Alle Programme des Lightcommanders können durch den Schlüsselschalter vor Veränderung oder Löschen geschützt werden.

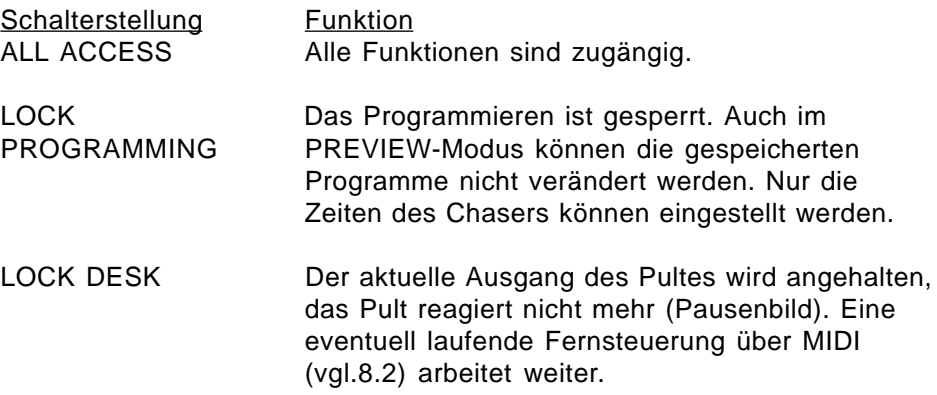

### **7.2.3. Theatre Sequence**

Im LC 24/48 existieren zwei Spezialmodi für Theatersequenzen, die sich geringfügig unterscheiden (siehe unten). Allgemein gilt für beide Modi, daß anstelle der Step-Nummer bei Sequenzen ein aus Zahlen bestehender Step-Name vergeben wird, der im Gegensatz zur normalen Zählweise beim Einfügen oder Löschen von Steps konstant bleibt. Dabei wird z.B. beim Einfügen zwischen Schritt 1 und 2 der Schritt 1.1 erzeugt.

MACTOGHT

Dies ist eine besonders im Theater übliche Arbeitsweise, um nachträglich Schritte eingeben oder löschen zu können, ohne das Gesamtkonzept ändern zu müssen.

Das Ein- bzw. Umschalten des Theatre Sequence-Modus geschieht durch

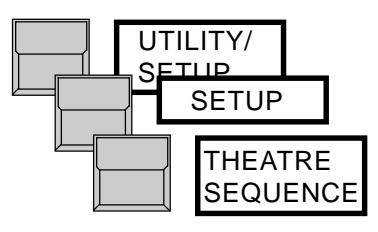

# **WICHTIG !**

Beim Ein- oder Ausschalten der Theater Sequence werden nach einer Sicherheitsabfrage alle ursprünglichen Sequenzen gelöscht. Es ist also unbedingt erforderlich, sich vor dem Programmieren des Pultes für die Theatre Sequence oder die "normale" Sequence zu entscheiden!

Ein Umschalten zwischen Modus 1 und 2 ist jederzeit ohne Datenverlust möglich. Von Modus 2 kommt man zurück in Modus 1, indem man die Sicherheitsabfrage mit "NO" beantwortet. Die Sequenzen bleiben dann ebenfalls erhalten.

Das Programmieren der Sequenzen in Modus 1 erfolgt analog zu der im Kap. 5 (S. 23) beschriebenen Vorgehensweise.

Im Modus 2 speichert die ENTER-Taste jedoch entweder den aktuellen Ausgang (LIVE) oder ebenfalls den aktuellen Step (BLIND) ab.

Es wird zunächst der jeweils volle Step-Name - z.B. 1.0, 2.0, 3.0 etc.- vorgegeben. Dieser kann dann im zweiten PROGRAMMING SEQUENCE-Menu (nach einmaligen Drücken von ENTER) nach Ausschalten von INFADE und OUT-FADE nachträglich geändert werden.

Ohne Änderung des Namens ergibt sich eine Standardschrittweite von 1.0. Es können so folglich maximal neun Schritte (X.1 bis X.9) eingefügt werden. Dieses geschieht automatisch mit INSERT bei X.1. Änderungen des Step-Namens können nur innerhalb des vorherigen und nachfolgenden Steps vergeben werden; dadurch ergibt sich immer eine aufsteigende Reihenfolge.

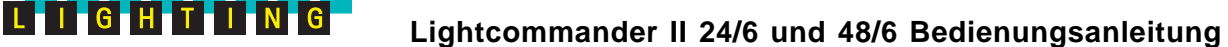

## **7.3 Abspeichern der Programme auf Karte (Backup)**

Die kompletten Programme des Lightcommanders können auf einer Memory Karte gespeichert werden. Verwendbar sind ITT CANNON - STAR CARD CSC-0032K-SM-3ll oder kompatible Typen.

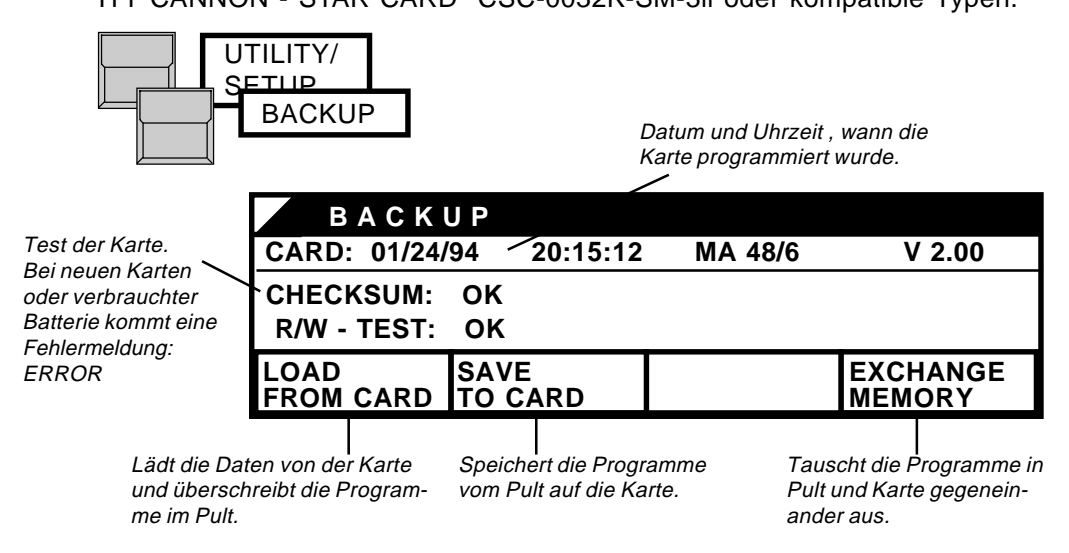

ACHTUNG: Die Karten arbeiten mit einer Batterie, die vor dem ersten Speichern eingesetzt werden muß. Die Lebensdauer dieser Batterie beträgt etwa zwei Jahre. Datum des Batteriewechsels unbedingt auf der Karte notieren, da sonst alle Programme verloren gehen könnten. Bitte entfernen Sie die Karte stets aus dem Pult, wenn sie nicht direkt in Benutzung ist!

# **7.4 Löschen aller Programme (CLEAR ALL)**

Die Programme im Lightcommander können komplett gelöscht werden. Dazu müssen alle vier Displaytasten beim Einschalten des Pultes gedrückt werden. Zur Sicherheit wird noch einmal nachgefragt, und erst bei Bestätigung mit YES werden alle Daten im Pult gelöscht.

# **7.5 Testroutinen beim Einschalten des Gerätes**

Beim Einschalten überprüft der Lightcommander den Inhalt seines Programmspeichers. Falls durch einen Defekt ein Teil der Programme zerstört wurde (ERROR-Meldung), wird dieser Bereich gelöscht. Sollte dies wiederholt auftreten, wenden Sie sich bitte an Ihren Fachhändler oder direkt an die Serviceabteilung bei MA.

# **7.6 Einstellen von Uhrzeit und Datum**

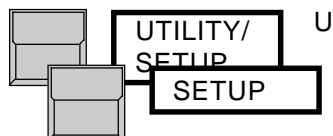

Uhrzeit und Datum können einzeln angewählt und per Encoder eingestellt werden.

# **WICHTIG !**

## **7.7 HOLD-Funktion**

Die HOLD-Funktion dient zum Einfrieren des Pultausgangs; so kann z.B. das Pult ohne Änderung auf der Bühne komplett neu eingestellt werden. Aufgerufen wird diese Neueinstellung durch Schieben des MAIN MASTERs auf 0% und wieder auf 100%.

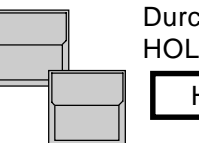

Durch längeres Drücken der QUIT-Taste gelangt man in das HOLD-Menü.

HOLD Die HOLD-Taste "friert " den Ausgang ein.

MAILITEIT

Jetzt können am Pult "unsichtbar" die Änderungen durchgeführt werden. Anschließend muß der MAIN MASTER betätigt werden (s.o.), um das neue Bild weich einzublenden. Danach ist die HOLD-Funktion deaktiviert.

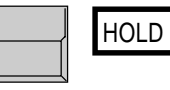

HOLD OFF Die HOLD OFF-Taste beendet die HOLD-Funktion sofort.

# **8. Fernsteuerung und Koppeln**

Über die MIDI Buchsen auf der Rückseite können zwei Lightcommander II (auch 24er und 48er) miteinander gekoppelt oder eine Show per MIDI auf einem Sequenzer aufgezeichnet und abgespielt werden.

## **8.1 Master-Slave-Koppeln**

Ein Pult fungiert als "Master", d.h. alle Funktionen arbeiten normal. Ein zweites Pult kann als "Slave" angekoppelt werden, d.h. alle Funktionen, bis auf die Einzelkanalregler, werden vom Master aus ferngesteuert. Beide Pulte geben ihre Ausgangssignale über DMX und Socapex aus. Sollen die Signale über eine einzige DMX Leitung zur Bühne geführt werden, so müssen sie über ein separates Gerät, einen DMX-Merger, zusammengelegt werden. Die Zuordnung der Dimmerkanäle (Softpatch) wird auch im Master-Slave-Modus am jeweiligen Pult eingeben. Falls mit Theatersequenzen gearbeitet wird, müssen Master- und Slavepult vor dem Koppeln auf den gleichen Modus eingestellt werden (siehe 7.2.3).

- **1.** Beide Pulte per Netzschalter ausschalten.
- MIDI OUT des ersten mit MIDI IN des zweiten Pultes und umgekehrt MIDI IN des ersten mit MIDI OUT des zweiten Pultes verbinden. **2.**
- SLAVE-Pult einschalten, Anwahl der SLAVE-Funktion über **3.**

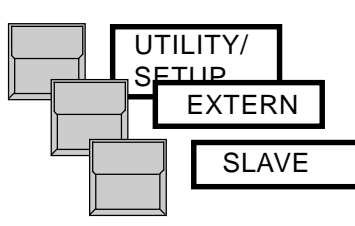

Der Speichertest wird wiederholt und das Display stoppt mit "Searching for Master".

MASTER-Pult einschalten. **4.**

Die beiden Pulte starten die elektronische Kommunikation. Um eine synchrone Arbeitsweise zu ermöglichen, werden beim SLAVE alle Chaser und Sequenz Programme auf die Länge zugeschnitten, wie sie beim Master programmiert ist, d.h. Programme im SLAVE werden u.U. verändert.

**5.** Beim Abschalten und Wiedereinschalten den Master zuletzt einschalten.

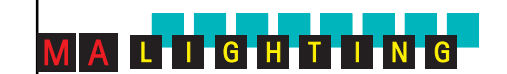

## **8.2 MIDI Funktionen**

Der Ablauf einer Show kann per MIDI OUT auf einen MIDI Sequenzer aufgezeichnet und später mit MIDI IN abgespielt werden. MIDI kann auch zum Koppeln von mehreren Lightcommandern durch Weiterleiten über MIDI THRU genutzt werden, im Vergleich zum Master-Slave Koppeln gelten jedoch die unten beschriebenen Einschränkungen.

Aufzeichnung auf Sequenzer:

**1.** MIDI OUT des Lightcommanders mit dem Sequenzer Eingang verbinden.

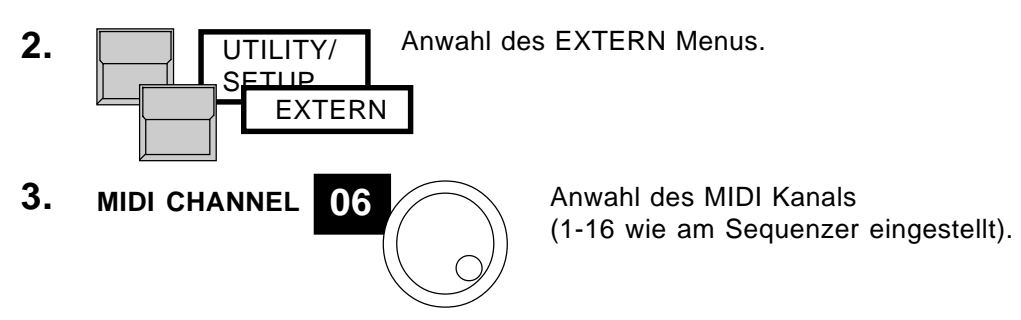

**4.** Sequenzer auf RECORD Modus schalten.

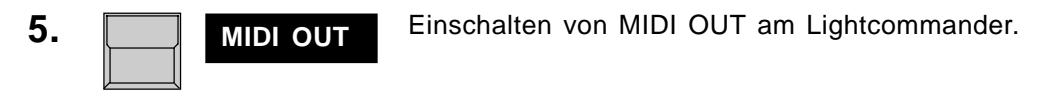

**6.** Mit QUIT kehrt das Display ins Top Menu zurück. Die aktive MIDI Schnittstelle wird dort mit "MIDI" angezeigt.

Wegen der begrenzten Geschwindigkeit der MIDI Schnittstelle müssen während dem Eingeben der Show folgende Einschränkungen bedacht werden:

- Einzelkanalregler werden auf MIDI grundsätzlich nicht aufgezeichnet.
- Das X-Fade kann bei eingeschaltetem MIDI OUT nur im Automatik, TIMED-SEQUENZ-Modus genutzt werden, wobei die Zeiten nicht mehr verändert werden können.

Abspielen einer MIDI Show:

- **1.** MIDI IN des Lightcommanders mit dem Sequenzer Ausgang verbinden.
- **2. MIDI IN** Anwahl des EXTERN Menus, des MIDI Kanals und MIDI IN.
- **3.** Sequenzer starten.

Während dem Abspielen kann am Pult in eine laufende MIDI Show mit dem Aufruf von Memories und Einzelkanälen eingegriffen werden. Bei Verwendung der X-Fade oder Chaser Sektion wird das Programm, das dort von MIDI bearbeitet wird (GO bzw. ON-LED blinkt), von den manuell angewählten Programmen überschrieben.

Während dem Abspielen einer MIDI Show ist das Programmieren am Pult gesperrt.

Für eine genaue Liste der übertragenen Befehle und das MIDI Format siehe folgende Seite.

#### Lightcommander II 24/6 + 48/6 MIDI Codes

Es werden ausschließlich Controller-Befehle verwendet. Im MIDI-Menü können zwei verschiedene Sets von Controller-Befehlen angewählt werden. Bei den alternativen Controllern werden die gängigen Musik-Controller nicht benutzt, um Überschneidungen zu vermeiden.

MALTIGHTI

Wenn MIDI-OUT eingeschaltet wird, werden alle Reglerstellungen (Master) und die Bank als Initialisierung gesendet. Chaser und Sequenz werden ausgeschaltet.

Wenn MIDI-IN ein- bzw. ausgeschaltet wird, werden alle intern aufgerufenen Memories, Chaser und X-Fades gelöscht (außer Main- und Chaser-Master; diese werden auf 100 % gesetzt).

#### Befehle:

Als Status-Byte wird immer der Control-Change Befehl 1011nnnn (Bn hex) (nnnn=MIDI-Kanal) gesendet.

Dann folgen 2 Datenbytes:

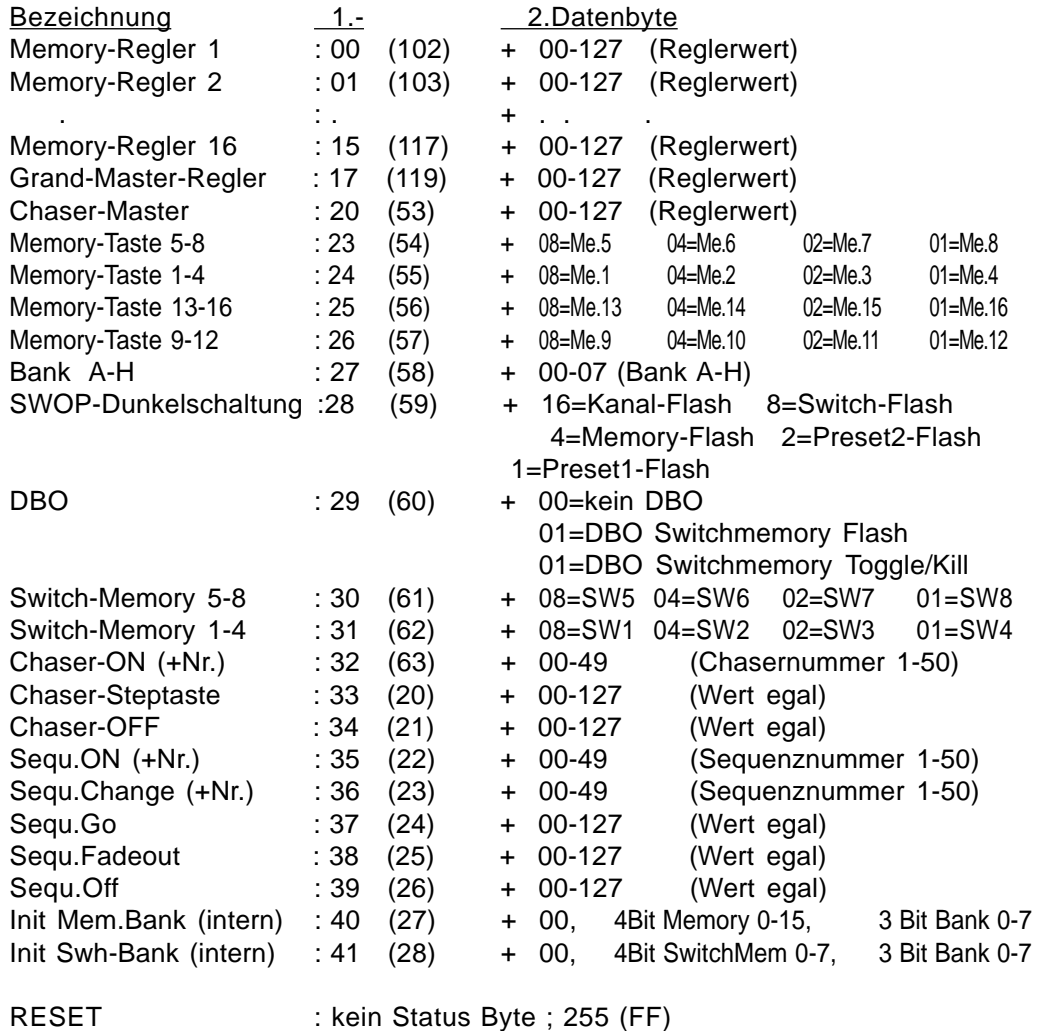

#### **Werte in Klammern stellen die Werte des alternativer Controller-Sets dar.**

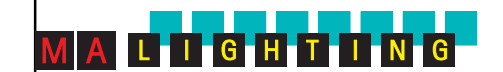

# **9. Ein- und Ausgänge**

#### Spannungsversorgung

Der Lightcommander kann an eine Wechselspannung zwischen 100 und 240 Volt ohne Umschalter angeschlossen (40-60 Hz) werden. Kaltgerätebuchse und Netzschalter befindet sich auf der Rückseite des Gerätes.

#### Analog Ausgänge

Die analogen Steuersignale der Dimmerkanäle werden auf Socapex EF337 Buchsen ausgegeben.

1. Socapex:

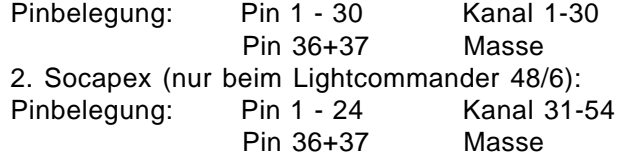

#### DMX Ausgang

Der DMX Ausgang entspricht USITT DMX 512 (1990) Standard. Jeder Dimmer, Demultiplexer und alle Multifunktionsgeräte, die nach dieser Norm arbeitet, können vom Lightcommander angesteuert werden. Der DMX Ausgang übertrifft die RS485 bzw. RS 422a Norm.

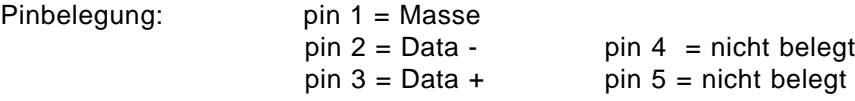

#### Sound Eingang

Der Anschluß erfolgt über eine Klinkenbuchse 6,3 mm Mono; der Eingang ist galvanisch getrennt. Die Eingangsimpedanz beträgt ca. 1 kOhm. Zum Ansprechen ist eine minimale Eingangsspannung von ca. 100 mV nötig. Einstellung: Den LEVEL-Regler (unterhalb der AUX-Regler) soweit aufdrehen, bis die Leuchtdiode aufzuleuchten beginnt.

Um z.B. Doppelschläge von der Bass-Drum zu vermeiden, den HOLD-Regler so weit wie nötig aufdrehen. Bei Rechtsanschlag ist innerhalb sechs Sekunden nach einer Triggerung keine weitere möglich.

#### MIDI IN / OUT / THRU

Entspricht bei MIDI IN oder MIDI OUT aktiv der MIDI Norm. Bei Verwendung fürs Master-Slave-Koppeln zweier Lightcommander wird ein MA internes Protokoll verwendet, das nicht auf MIDI Sequenzer gespeichert werden kann.

#### Alle DMX512-, MIDI- und analogen Ein- bzw. Ausgangskabel müssen geschirmt sein und der Schirm muß mit der Masse des entsprechenden Steckers verbunden sein. **WICHTIG !**

Eine im Lieferumfang enthaltene Plastikkappe sollte über dem Socapex-Ausgang angebracht werden, falls dieser nicht benutzt wird; so wird einer elektrostatischen Entladung in den Socapex-Steckern vorgebeugt.

# **Index**

### **Symbole**

1 : 1 34

## **A**

Abschalten des X-Fade Modus 19 Add - Swop Tasten 8 ALL ACCESS 36 ALL CURVE 35 ALL LINEAR 35 Ändern von Memories (Preview) 27 Änderung der Bildfolge 32 Änderung des laufenden X-Fade 30 Änderung von Chaser oder Sequenz Steps 28 Änderung von LEVEL Steps 31 Änderung von MEMORY Steps 31 Änderung von ON/OFF Steps 31 Anzahl der Pultkanäle 33 Aufruf von Chasern 16 Aufruf von Sequenzen 24 Ausblendzeit des aktuellen Bildes 19 Ausgänge 41 Ausgangspegel 25 AUX-Kanäle 1-6 9, 14

## **B**

Backup 37 Balken 20 Batterie 37 Begrenzung des Ausgangspegels 26 Blackout-Taste (DBO) 8, 9 BLIND Funktion 25 BLIND-Funktion 14, 28 Bühnenbilder (Memories) 10

## **C**

CHASE TO MEMORY 18 CHASE-Taste 14 Chaser 13 Chaser auf Memory Reglern 18 CHECKSUM 37

CLEAR 34 CLEAR ALL 37 CONNECT 34 COPY 28 Curve 35

## **D**

DBO = Blackout-Taste 8 DELETE 28 Dimmerkanal 34 Dimmerkurve (Curve) 35 Dimmerpacks 35 Dipless X-Fade 17 DIRECT MEMORY 19 DISPLAY MEMORY 11 Display-Tasten 5 Displayanzeige 5 DMX 512 Ausgang 34, 41

MALTIGHTI

# **E**

EDIT 14 Ein- und Ausgänge 41 Einblendzeit des neuen Bildes 19 Einbruchsfreies Überblenden 19 Einfügen eines Bildes 28 Einschalten des Gerätes 37 Einstellrad 5 Einzelkanäle 8 Encoder 5 ENTER 14, 28 ERROR 37 EXCHANGE MEMORY 37

## **F**

FADE OFF 19 FADE-Taste 13 FADETIME 17 Farbwechsler 9, 35, 36 Fernsteuerung 38 FF=100% 26 FLASH-Modus 36 Flashtasten 8 freier Speicherplatz 11

# **G**

GO-Minus-Funktion 32 Go-Taste 24, 30 Grap Modus 26 Grap-Modus 20

# ALIT GHT ING

## **Lightcommander II 24/6 und 48/6 Bedienungsanleitung**

### **H**

HOLD 39

## **I**

INFADE 19 INSERT 28

## **K**

Kanal LEDs 25 Karte (Backup) 37 KILL Modus 36 Kopieren eines Schrittes 28 Koppeln 38

## **L**

Lauflichtprogramme (Chaser) 13 LEARN 16, 18 Leuchtdioden (LEDs) 8 LEVEL 15 LIMIT 26 LINK 23 LIVE 25 LOAD FROM CARD 37 LOCK DESK 36 LOCK PROGRAMMING 36 Löschen aller Programme (CLEAR ALL) 37 Löschen eines Schrittes 28

## **M**

Main-Master 8, 9 MANUAL 19, 21 Manuelles Überblenden 21 Master-Slave-Koppeln 38 Mehrfachbelegung (Pages) 10 MEM .. -Taste 31 Memories 10 Memory Karte 37 Memory-Chaser 13, 15 Memory-Page 10 MIDI 39 MIDI - alternative Controller 41 MIDI IN / OUT / THRU 41 MODIFY 31 MODIFY MEMORY 27 Multifunktionsgeräte 36 Musikimpuls taktet das Lauflicht. 16

## **N**

NEXT 21, 32 NO 15 "Number"-Taste 16

# **O**

"OFF"-Taste 16 ON-OFF-Chaser 13, 14 "ON"-Taste 16 OPEN 34 OUTFADE 19 OUTPUT 34 OUTPUT LIMIT 26

## **P**

Page 10 PATCH 34 Pinbelegung 41 PREPARE MEMORY 19 Preset-Master-Regler 8 Presets 8 PREVIEW 29 Preview Chase 29 Preview Chase im Sequenz Step 29 Preview Chase on Memory 29 PREVIEW Taste 26, 27 PREVIEW-Taste 25, 29 PRG CHASE/SEQUENCE 14 PROGRAM MEMORY 11 Programmieren von Chasern 14 Programmieren von Memories 11 Programmieren von Sequenzen 23

# **Q**

Quit-Taste 5

## **R**

R/W - TEST 37 Real-Level-Chase 13, 15 REC.FADE 19 REVERSE 17 RUNNING 29

## **S**

SAVE OUTPUT 11 SAVE PRESET 2 11 SAVE TO CARD 37 Schlüsselschalter 36 Sequenzen 23 Sicherheitsabfrage 15, 37 SINGLE 17 Socapex EF 337 Buchsen 34, 41 Softpatch 34 Sonderfunktionen 33 SOUND 16

## **Lightcommander II 24/6 und 48/6 Bedienungsanleitung**

MALTGHTI

Sound Eingang 41 Spannungsversorgung 41 "Speed"-Taste 16 Sperren des Swop Effekts (Swop Disable) 35 Step-Taste 17 SWAP 16 Switch Memories 12, 36 SWITCH OFF 19 Swop Disable 35 Swop Tasten 8 SWOP-Effekt 8, 36

### **T**

Taktfrequenz 16 Testroutinen beim Einschalten des Gerätes 37 Theatre Sequence 37 TIMED SEQUENCE 24 TOGGLE-Modus 36 Top Menu 5

## **U**

Überblenden 19 Überblendzeit 17 Überprüfen von Memories (Preview) 27 Überprüfung des laufenden X-Fade 30 Uhrzeit 5 Uhrzeit und Datum 37 UTILITY/SETUP 33

## **V**

Verdopplung der Kanalzahl (WIDE-Funktion) 33 Vorprogrammierte Shows 23

## **W**

WIDE-Funktion 33

## **X**

X - Fade 19 X - FADE CHASE 22 X - FADE MEMORY 20, 21 X - FADE OFF 32 X - FADE SETUP 19, 20 X - FADE TIMED SEQUENCE 24 "X-Fade Menu"-Taste 19 "X-Fade on/off"-Taste 19

## **Y**

YES 15

# **Wichtige Sicherheitsvorschriften**

LIIGHTIIN

- 1. Alle Anweisungen in der Bedienungsanleitung lesen
- 2. Die Bedienungsanleitung für den späteren Gebrauch aufbewahren.
- 3. Alle auf dem Gerät vermerkten Warnhinweise und Anweisungen befolgen.
- 4. Vor dem Reinigen den Netzstecker des Geräts aus der Steckdose ziehen. Keine Flüssig- oder Sprühreiniger verwenden. Mit einem feuchten Tuch reinigen.
- 5. Das Gerät nicht in Wassernähe betreiben.
- 6. Das Gerät nicht auf einen instabilen Wagen, Untersatz oder Tisch stellen. Es könnte herunterfallen und dabei stark beschädigt werden.
- 7. Im Gehäuse befinden sich Schlitze zur Belüftung; diese Öffnungen dürfen nicht blockiert oder abgedeckt werden, da sie den zuverlässigen Betrieb des Geräts sicherstellen und es vor Überhitzung schützen. Das Gerät nur dann in eine Einbauvorrichtung installieren, wenn eine ausreichende Belüftung sichergestellt ist.
- 8. Das Gerät ist mit einem Schutzkontaktstecker ausgestattet. Dieser Stecker eignet sich nur für Schutzkontaktsteckdosen. Dies ist eine Schutzmaßnahme, die unbedingt eingehalten werden muß. Sollte der Stecker nicht in die Steckdose passen (z.B. bei veralteten Steckdosen), muß die Dose vom Elektriker ausgetauscht werden.
- 9. Keine Gegenstände auf das Netzkabel stellen und darauf achten, daß niemand auf das Kabel treten kann.
- 10. Wird ein Verlängerungskabel benutzt, muß sichergestellt werden, daß die Summe der Nennleistungen der an das Kabel angeschlossenen Geräte die Nennleistung des Verlängerungskabels nicht überschreitet. Außerdem darf die Summe der an die Steckdose angeschlossenen Geräte 10 Ampere nicht übersteigen.
- 11. Niemals Flüssigkeit über dem Gerät verschütten! Keine Gegenstände irgendwelcher Art durch die Gehäuseschlitze in das Gerät einführen, da diese spannungsführende Teile berühren oder Kurzschlüsse verursachen können. Dies kann zu Bränden und elektrischen Schlägen führen.
- 12. Das Gerät nicht selbst warten, da beim Öffnen und Entfernen von Abdeckungen spannungsführende Teile freigelegt werden und neben anderen Risiken die Gefahr eines elektrischen Schlages besteht. Alle Wartungsarbeiten von qualifizierten Kundendiensttechnikern durchführen lassen.
- 13. Tritt eine der nachstehend aufgeführten Bedingungen auf, den Netzstecker ziehen und den Kundendienst rufen.
	- A. Netzkabel oder Stecker ist beschädigt oder durchgescheuert.
	- B. Flüssigkeit ist in das Gerät gedrungen.
	- C. Das Gerät war dem Regen (oder Feuchtigkeit in anderer Form) ausgesetzt.
	- D. Das Gerät arbeitet bei Einhaltung der Bedienungsanweisungen nicht einwandfrei.
	- E. Das Gerät ist zu Boden gefallen oder das Gehäuse wurde beschädigt.
- 14. Es dürfen nur Netzkabel mit Sicherheitsprüfzeichen verwendet werden.
- 15. In unmittelbarer Nähe des Geräts darf kein Funkgerät mit starker Leistung o. ä. betrieben werden.

# **KONFORMITÄTSERKLÄRUNG nach Richtlinie 89/336 EWG und 92/31 EWG:**

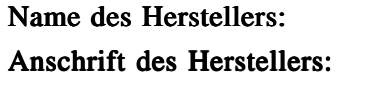

MA Lighting Technology GmbH Höhenweg 6 D-97249 Eisingen Germany

erklärt, daß das Produkt

Produktname: MA Lightcommander 24/6 bzw. 48/6 Produkttyp: LC 24/6 und LC 48/6

den folgenden Produktspezifikationen entspricht:

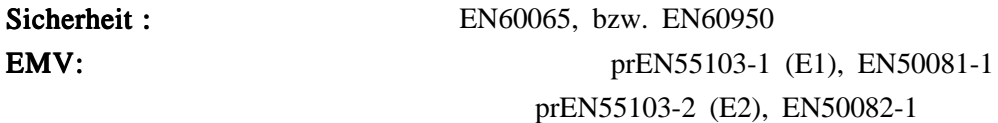

Zusätzliche Informationen: Zusätzliche Informationen: Alle DMX512-, MIDI- und analogen Ein- bzw. Ausgangskabel müssen geschirmt sein und der Schirm muß mit der Masse bzw. dem Gehäuse des entsprechenden Steckers

MA<mark>themit</mark>

verbunden sein.

Eisingen, 7.11.1995

 $\ell$  . fleum

leit. Dipl. Ing. Michael Adenau

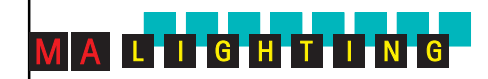

**Lightcommander II 24/6 und 48/6 Bedienungsanleitung**